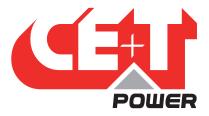

Leading Conversion Technology for Power Resilience

# SIERRA 10 - 48/120

# User Manual V1.1

# THE NEW GENERATION OF POWER CONVERTERS

- DUAL AC AND DC OUTPUT CONVERTER Commercial Power as default source
- AC AND DC BACKUP IN A DC ENVIRONMENT Leverage your existing DC infrastructure
- ONE STOP SHOP Wide output power range
- HARSHEST AC INPUT CONDITIONS
   Without compromising the quality of the AC output

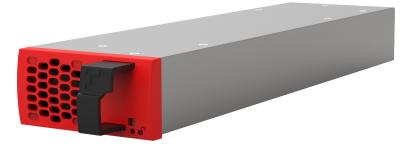

Copyright © 2022. Construction electroniques & telecommunications S.A. All rights reserved. The contents in document are subject to change without notice. The products presented are protected by several international patents and trademarks Address: CE+T S.a, Rue du Charbonnage 12, B 4020 Wandre, Belgium www.cet-power.com - info@cet-power.com

#### www.cet-power.com

**Q** Belgium, China, India, Luxembourg, Malaysia, Russia, United Kingdom, United States, Australia & Germany

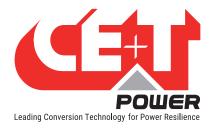

# **Table of Contents**

|    | Introduction to CE+T           |           |                                                     |                 |  |
|----|--------------------------------|-----------|-----------------------------------------------------|-----------------|--|
| 2. | Abbre                          | viations. |                                                     | 7               |  |
| 3. | Warra                          |           | Safety Conditions                                   | <b>8</b><br>8   |  |
|    | 3.2                            |           | al care                                             | 8               |  |
|    | 3.2<br>3.3                     |           | tion                                                | 9               |  |
|    | 0.0                            |           | Handling                                            | 9               |  |
|    |                                | 3.3.2     | Surge and transients                                | 10              |  |
|    |                                | 3.3.3     | Other                                               | 10              |  |
|    | 3.4                            |           | nance                                               | 10              |  |
|    | 3.5                            |           | ement and Dismantling                               | 10              |  |
| 4. | ECI Te                         | echnology | у                                                   | 11              |  |
|    | 4.1                            | EPC mo    | de                                                  | 12              |  |
|    | 4.2                            | Back up   | o mode                                              | 12              |  |
| 5. | Buildi                         | ng Block  | S                                                   | 13              |  |
|    | 5.1                            | Sierra 1  | 0 - 48/120                                          | 13              |  |
|    |                                | 5.1.1     | CP COLORADO                                         | 13              |  |
|    | 5.2                            |           | ck                                                  | 15              |  |
|    | 5.3                            |           | ler Unit                                            | 15              |  |
|    |                                |           | Inview Slot                                         | 15              |  |
|    | 5.4                            |           | S                                                   | 17              |  |
|    | 5.5                            |           | Inview S - Connections<br>e Box Battery (MBB)       | 17<br>18        |  |
| ~  |                                |           |                                                     |                 |  |
| 6. | -                              |           | ation                                               | <b>19</b><br>19 |  |
|    | 6.1                            |           |                                                     |                 |  |
|    | 6.2                            |           | ng kit for Sierra 10 shelf                          | 20<br>21        |  |
|    | 6.3 Cable Routing and Fixation |           |                                                     |                 |  |
|    | 6.4                            |           | Grounding<br>al Installation for Sierra 10 shelf    | 21<br>22        |  |
|    | 0.4                            |           | Pre requisites                                      | 22              |  |
|    |                                | 6.4.1     | Terminations                                        | 22              |  |
|    |                                | 6.4.3     | Single phase configuration - 120 Vac                | 23              |  |
|    |                                | 6.4.4     | Split phase or Single phase configuration - 240 Vac | 24              |  |
|    |                                | 6.4.5     | Three Phase Configuration - 208 Vac                 | 25              |  |
|    |                                | 6.4.6     | AC Input and Output                                 | 26              |  |
|    |                                | 6.4.7     | DC                                                  | 27              |  |
|    |                                | 6.4.8     | Sierra 10 System with Inview S - Connections        | 28              |  |
|    |                                | 6.4.9     | Signalling                                          | 28              |  |
| 7. | Interf                         | ace       |                                                     | 30              |  |
|    | 7.1                            |           | module                                              | 30              |  |

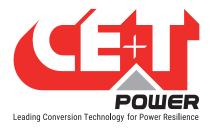

|                                                                | 7.2                                                                                               | Inview Slot - LCD Display                                                                                                    | 31                                                                                                    |
|----------------------------------------------------------------|---------------------------------------------------------------------------------------------------|----------------------------------------------------------------------------------------------------|----------------------------------------------------------------------------------------------------|
|                                                                |                                                                                                   | 7.2.1 LED indications                                                                                                    | 31                                                                                                    |
|                                                                |                                                                                                   | 7.2.2 Menu structure                                                                                                    | 32                                                                                                    |
|                                                                | 7.3                                                                                               | Inview S - LCD interface                                                                                                    | 33                                                                                                    |
|                                                                |                                                                                                   | 7.3.1 LED indications                                                                                                    | 33                                                                                                    |
|                                                                |                                                                                                   | 7.3.2 Menu structure                                                                                                    | 34                                                                                                    |
|                                                                | 7.4                                                                                               | LCD interface - Terminology                                                                                                    | 35                                                                                                    |
|                                                                | 7.5                                                                                               | Inview S and Inview Slot - Web Interface                                                                                                    | 36                                                                                                    |
|                                                                |                                                                                                   | 7.5.1 Login                                                                                                    | 37                                                                                                    |
|                                                                |                                                                                                   | 7.5.2 Interface Areas                                                                                                    | 37                                                                                                    |
|                                                                |                                                                                                   | 7.5.3 Web page Controls                                                                                                    | 39                                                                                                    |
| 8.                                                             | Repla                                                                                             | cement procedures                                                                                                    | 41                                                                                                    |
| 0.                                                             | 8.1                                                                                               | Module - Sierra 10                                                                                                    | 41                                                                                                    |
|                                                                | 011                                                                                               | 8.1.1 Removal                                                                                                    | 41                                                                                                    |
|                                                                |                                                                                                   | 8.1.2 Inserting                                                                                                    | 41                                                                                                    |
|                                                                | 8.2                                                                                               | Controller - Inview Slot                                                                                                    | 42                                                                                                    |
|                                                                |                                                                                                   | 8.2.1 Removal                                                                                                    | 42                                                                                                    |
|                                                                |                                                                                                   | 8.2.2 Inserting                                                                                                    | 42                                                                                                    |
|                                                                | 8.3                                                                                               | Controller - Inview S                                                                                                    | 43                                                                                                    |
|                                                                |                                                                                                   | 8.3.1 Panel Mounting                                                                                                    | 43                                                                                                    |
|                                                                |                                                                                                   |                                                                                                    |                                                                                                    |
| q                                                              | Finish                                                                                            |                                                                                                    | 44                                                                                                    |
| 9.                                                             |                                                                                                   | ing                                                                                                    | 44                                                                                                    |
|                                                                | Comn                                                                                              | ing                                                                                                    | 45                                                                                                    |
|                                                                | Comn                                                                                              | ing                                                                                                    |                                                                                                    |
| 10.                                                            | <b>Comn</b><br>10.1                                                                               | ing                                                                                                    | 45                                                                                                    |
| 10.                                                            | Comn<br>10.1<br>Troub                                                                             | ing<br>nissioning<br>Check list                                                                                                    | <b>45</b><br>46                                                                                                    |
| 10.                                                            | Comn<br>10.1<br>Troub<br>11.1                                                                     | ing<br>nissioning<br>Check list<br>le Shooting and Defective Situations Fixing                                                                                                    | <b>45</b><br>46<br><b>47</b>                                                                                                    |
| 10.<br>11.                                                     | Comn<br>10.1<br>Troub<br>11.1<br>11.2                                                             | ing<br>nissioning<br>Check list<br>le Shooting and Defective Situations Fixing<br>Trouble Shooting<br>Defective modules                                                                                                    | <b>45</b><br>46<br><b>47</b><br>47<br>48                                                                                                    |
| 10.<br>11.                                                     | Comn<br>10.1<br>Troub<br>11.1<br>11.2<br>Maint                                                    | ing<br>nissioning<br>Check list<br>le Shooting and Defective Situations Fixing<br>Trouble Shooting<br>Defective modules<br>enance                                                                                                    | 45<br>46<br>47<br>47<br>48<br>49                                                                                                    |
| 10.<br>11.                                                     | Comn<br>10.1<br>Troub<br>11.1<br>11.2<br>Maint<br>12.1                                            | ing<br>hissioning<br>Check list<br>le Shooting and Defective Situations Fixing<br>Trouble Shooting<br>Defective modules<br>enance<br>Access Inview with Laptop                                                                                 | <b>45</b><br>46<br><b>47</b><br>47<br>48<br><b>49</b><br>49                                                                                    |
| 10.<br>11.                                                     | Comn<br>10.1<br>Troub<br>11.1<br>11.2<br>Maint<br>12.1<br>12.2                                    | ing<br>hissioning<br>Check list<br>le Shooting and Defective Situations Fixing<br>Trouble Shooting<br>Defective modules<br>enance<br>Access Inview with Laptop<br>Manual check                                                                 | <ul> <li>45</li> <li>46</li> <li>47</li> <li>47</li> <li>48</li> <li>49</li> <li>49</li> <li>49</li> </ul>                                     |
| 10.<br>11.<br>12.                                              | Comn<br>10.1<br>Troub<br>11.1<br>11.2<br>Maint<br>12.1<br>12.2<br>12.3                            | ing<br>hissioning<br>Check list<br>le Shooting and Defective Situations Fixing<br>Trouble Shooting<br>Defective modules<br>enance<br>Access Inview with Laptop<br>Manual check<br>Optional                                                     | <ul> <li>45</li> <li>46</li> <li>47</li> <li>47</li> <li>48</li> <li>49</li> <li>49</li> <li>49</li> <li>49</li> <li>49</li> <li>49</li> </ul> |
| <ol> <li>10.</li> <li>11.</li> <li>12.</li> <li>13.</li> </ol> | Comn<br>10.1<br>Troub<br>11.1<br>11.2<br>Maint<br>12.1<br>12.2<br>12.3<br>Servio                  | ing<br>hissioning<br>Check list<br>le Shooting and Defective Situations Fixing<br>Trouble Shooting<br>Defective modules<br>enance<br>Access Inview with Laptop<br>Manual check<br>Optional                                                     | 45<br>46<br>47<br>47<br>48<br>49<br>49<br>49<br>49<br>49<br>50                                                                                 |
| <ol> <li>10.</li> <li>11.</li> <li>12.</li> <li>13.</li> </ol> | Comm<br>10.1<br>Troub<br>11.1<br>11.2<br>Maint<br>12.1<br>12.2<br>12.3<br>Servic<br>Apper         | ing<br>hissioning<br>Check list<br>le Shooting and Defective Situations Fixing<br>Trouble Shooting<br>Defective modules<br>enance<br>Access Inview with Laptop<br>Manual check<br>Optional                                                     | 45<br>46<br>47<br>47<br>48<br>49<br>49<br>49<br>49<br>50<br>51                                                                                 |
| <ol> <li>10.</li> <li>11.</li> <li>12.</li> <li>13.</li> </ol> | Comm<br>10.1<br>Troub<br>11.1<br>11.2<br>Maint<br>12.1<br>12.2<br>12.3<br>Servic<br>Apper         | ing<br>hissioning<br>Check list<br>le Shooting and Defective Situations Fixing<br>Trouble Shooting<br>Defective modules<br>enance<br>Access Inview with Laptop<br>Manual check<br>Optional<br>Sierra 10 - 48/120 - Dimensions                  | 45<br>46<br>47<br>48<br>49<br>49<br>49<br>49<br>49<br>50<br>51<br>51                                                                           |
| <ol> <li>10.</li> <li>11.</li> <li>12.</li> <li>13.</li> </ol> | Comm<br>10.1<br>Troub<br>11.1<br>11.2<br>Maint<br>12.1<br>12.2<br>12.3<br>Servic<br>Apper         | ing<br>nissioning<br>Check list<br>le Shooting and Defective Situations Fixing<br>Trouble Shooting<br>Defective modules<br>enance<br>Access Inview with Laptop<br>Manual check<br>Optional                                                     | 45<br>46<br>47<br>47<br>48<br>49<br>49<br>49<br>49<br>50<br>51<br>51                                                                           |
| <ol> <li>10.</li> <li>11.</li> <li>12.</li> <li>13.</li> </ol> | Comn<br>10.1<br>Troub<br>11.1<br>11.2<br>Maint<br>12.1<br>12.2<br>12.3<br>Servio<br>Apper<br>14.1 | ing<br>hissioning<br>Check list<br>le Shooting and Defective Situations Fixing<br>Trouble Shooting<br>Defective modules<br>enance<br>Access Inview with Laptop<br>Manual check<br>Optional<br>sierra 10 - 48/120 - Dimensions<br>14.1.1 Module | 45<br>46<br>47<br>48<br>49<br>49<br>49<br>49<br>50<br>51<br>51<br>51                                                                           |
| <ol> <li>10.</li> <li>11.</li> <li>12.</li> <li>13.</li> </ol> | Comn<br>10.1<br>Troub<br>11.1<br>11.2<br>Maint<br>12.1<br>12.2<br>12.3<br>Servic<br>Apper<br>14.1 | ing<br>nissioning<br>Check list<br>le Shooting and Defective Situations Fixing<br>Trouble Shooting<br>Defective modules<br>enance<br>Access Inview with Laptop<br>Manual check<br>Optional                                                     | 45<br>46<br>47<br>47<br>48<br>49<br>49<br>49<br>49<br>50<br>51<br>51                                                                           |

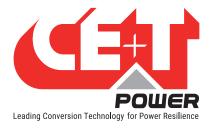

| 14.4 | System | Connections and Wiring Diagrams            | 54 |
|------|--------|--------------------------------------------|----|
|      | 14.4.1 | Single phase (L-N)                         | 54 |
|      | 14.4.2 | Single phase (L-N) - REG                   | 55 |
|      | 14.4.3 | Single shelf - Split phase (L1-L2-N)       | 56 |
|      | 14.4.4 | Single shelf - Split phase (L1-L2-N) - REG | 57 |
|      | 14.4.5 | Two shelves - Split phase (L1-L2-N)        | 58 |
|      | 14.4.6 | Two shelves - Split phase (L1-L2-N) - REG  | 59 |
|      | 14.4.7 | Three phase (L1-L2-L3-N)                   | 60 |
|      | 14.4.8 | Three phase (L1-L2-L3-N) - REG             | 61 |
| 14.5 | Module | s - Parameter List                         | 62 |

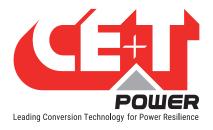

#### **Release Note:**

| Version | Release date<br>(DD/MM/YYYY) Modified page numl |   | Modifications                 |  |
|---------|-------------------------------------------------|---|-------------------------------|--|
| 1.0     | 07/02/2022                                      | - | First release of the manual   |  |
| 1.1     | 15/09/2022 -                                    |   | Updated the shelf connections |  |
|         |                                                 |   |                               |  |
|         |                                                 |   |                               |  |
|         |                                                 |   |                               |  |

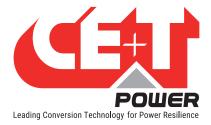

# **1. Introduction to CE+T**

CE+T Power designs, manufactures and markets a range of products for industrial operators with mission critical applications, who are not satisfied with existing AC backup systems performances, and related maintenance costs.

Our product is an innovative AC backup solution that unlike most used UPS's

- Maximizes the operator's applications uptime;
- Operates with lowest OPEX;
- Provides best protection to disturbances;
- Optimizes footprint.

Our systems are:

- Modular
- Truly redundant
- Highly efficient
- Maintenance free
- Battery friendly

CE+T power puts 60+ years expertise in power conversion together with worldwide presence to provide customized solutions and extended service 24/7 - 365 days per year.

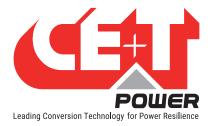

# 2. Abbreviations

| AC     | Alternating current                                      |
|--------|----------------------------------------------------------|
| DC     | Direct current                                           |
| DHCP   | Dynamic Host Configuration Protocol                      |
| DSP    | Digital Signal Processor                                 |
| ECI    | Enhanced Conversion Innovation                           |
| EPC    | Enhanced Power Conversion                                |
| ESD    | Electro Static Discharge                                 |
| ETH    | Ethernet                                                 |
| HTTP   | HyperText Transfer Protocol                              |
| HTTPS  | Secure HyperText Transfer Protocol                       |
| LAN    | Local Access Network                                     |
| MBB    | Measure Box Battery                                      |
| MBP    | Manual By-pass                                           |
| MET    | Main Earth Terminal                                      |
| MIB    | Management Information Base                              |
| Ν      | Neutral                                                  |
| NTP    | Network Time Protocol                                    |
| NUA    | Non-Urgent Alarm                                         |
| PCB    | Printed Circuit Board                                    |
| PE     | Protective Earth (also called Main Protective Conductor) |
| PWR    | Power                                                    |
| REG    | Regular                                                  |
| SNMP   | Simple Network Management Protocol                       |
| TCP/IP | Transmission Control Protocol/Internet Protocol          |
| TRS    | True Redundant Structure                                 |
| UA     | Urgent Alarm                                             |
| USB    | Universal Serial Bus                                     |

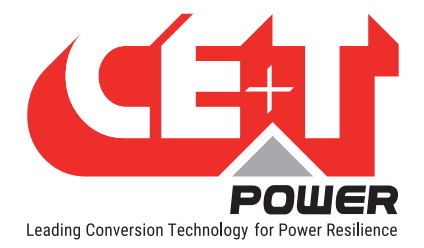

# 3. Warranty and Safety Conditions\*

#### WARNING:

The electronics in the power supply system are designed for an indoor, clean environment.

When installed in a dusty and/or corrosive environment, outdoor or indoor, it is important to:

- Install an appropriate filter on the enclosure door, or on the room's air conditioning system. Installation of filters may result in derating of module.
- Keep the enclosure door closed during operation.
- Replace the filters on a regular basis.

#### Important Safety Instructions and Save These Instructions.

#### 3.1 Disclaimer

- The manufacturer declines all responsibilities if equipment is not installed, used or operated according to the instructions herein by skilled technicians according to local regulations.
- Warranty does not apply if the product is not installed, used or handled according to the instructions in the manual. Manufacturer may waive warranty if the system is not installed and commissioned by factory trained technician.

#### 3.2 Technical care

- This electric equipment can only be repaired or maintained by a "qualified employee" with adequate training. Even personnel who are in charge of simple repairs or maintenance are required to have knowledge or experience related to electrical maintenance.
- Please follow the procedures contained in this Manual, and note all the "DANGER", "WARNING" AND "NOTICE" marks contained in this Manual. Warning labels must not be removed.
- Qualified employees are trained to recognize and avoid any dangers that might be present when working on or near exposed electrical parts.
- Qualified employees know how to lock out and tag out machines so the machines will not accidentally be turned on and injure employees working on them.
- Qualified employees are trained in OSHA and NFPA safety related work practices, and NFPA 70E Arc Flash Protection and PPE requirements.
- All operators are to be trained to perform the emergency shut-down procedure.
- Never wear metallic objects such as rings, watches, or bracelets during installation, service and maintenance of the product.
- The maximum operating ambient temperature of the system is 40°C (104°F).
- Insulated tools must be used at all times when working with live systems.
- When handling the system/units pay attention to sharp edges.
- This product is suitable for use in a computer room.

<sup>\*</sup> These instructions are valid for most CE+T Products/Systems. Some points might however not be valid for the product described in this manual

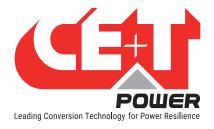

### 3.3 Installation

- This product is intended to be installed only in restricted access areas as defined by UL UL60950 and in accordance with the National Electric Code, ANSI/NFPA 70, or equivalent agencies and in a temperature-regulated, indoor area that is relatively free of conductive contaminants.
- The Inverter System may contain output over current protection in the form of circuit breakers. In addition to these circuit breakers, the user must observe the recommended UL listed upstream and downstream circuit breaker requirements as defined in this manual.
- Please use extreme caution when accessing circuits that may be at hazardous voltages or energy levels.
- The modular inverter rack is a dual input power supply. The complete system shall be wired in a way that both input and output leads can be de-energized when necessary.
- REG systems and EPC systems that have no AC input wired and connected can be seen as independent power sources. To comply with local and international safety standards N (output) and PE shall be bonded. The bonded connection between N (output) and PE must be removed once the AC input is connected.
- AC and DC circuits shall be terminated with no voltage / power applied (de-energized).
- The safety standard IEC/EN62040-1-1 requires that, in the event of an output short circuit, the inverter must disconnect in 5 seconds maximum. The parameter can be adjusted on Inview; however, if the parameter is set at a value > 5 seconds, an external protection must be provided so that the short circuit protection operates within 5 seconds. Default setting is 60 seconds.
- The system is designed for installation within an IP20 or IP21 environment. When installed in a dusty or humid environment, appropriate measures (air filtering) must be taken.
- All illustrations in the manual are for general reference, refer to the technical drawing which is received along with the system for exact information.
- Environment Conditions:

| • | Storage Conditions:                   | -40 to 70°C                                       |
|---|---------------------------------------|---------------------------------------------------|
| • | Relative Humidity:                    | 95%, non-condensing                               |
| • | Altitude above sea without de-rating: | Less than 1500 m                                  |
|   |                                       | Greater than 1500 m – de-rating at 0.8% per 100 m |

#### 3.3.1 Handling

- The cabinet shall not be lifted using lifting eyes.
- Remove weight from the cabinet by unplugging the inverters. Mark inverters clearly with shelf and position for correct rebuild. This is especially important in dual or three phase configurations.
- Empty inverter positions should not be left open. Replace with blank module or cover.

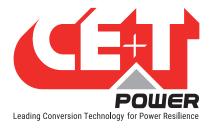

#### 3.3.2 Surge and transients

The mains (AC) supply of the modular inverter system shall be equipped with Lightning surge suppression and Transient voltage surge suppression suitable for the application. Follow manufacturer's recommendation for installation. Selecting a device with an alarm relay for function failure is advised.

All sites are considered to have a working lightning surge suppression device in service and installed close enough to ensure effective protection in accordance with best industry practice.

- Indoor sites Min Class II.
- Outdoor sites Min Class I + Class II or combined Class I+II. The modular inverter system/rack can reach hazardous leakage currents. Earthing must be carried out prior to energizing the system. Earthing shall be made according to local regulations.

#### 3.3.3 Other

• Insulation test (Hi-Pot) must not be performed without instructions from the manufacturer. Irreparable damage may occur.

#### 3.4 Maintenance

- The modular inverter system/rack can reach hazardous leakage currents. Earthing must be carried out prior to energizing the system. Earthing shall be made according to local regulations.
- Prior to any work conducted on a system/unit make sure that AC input voltage and DC input voltage are disconnected.
- **CAUTION** Risk of electric shock. Inverter modules and shelves contain capacitors for filtering and energy storage. Prior to accessing the system/modules after power down, wait at least 5 minutes to allow capacitors to discharge.
- CAUTION During system operation, the system and module surfaces will be hot. Do not touch, and contact may cause severe burns. So, please turn off the power and allow it to cool before accessing.

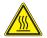

• Some components and terminals carry high voltage during operation. Contact may result in fatal injury.

#### 3.5 Replacement and Dismantling

- ESD Strap must be worn when handling PCB's and open units.
- CE+T cannot be held responsible for disposal of the Inverter system and therefore the customer must segregate and dispose of the materials which are potentially harmful to the environment, in accordance with the local regulations in force in the country of installation.
- If the equipment is dismantled, to dispose of its component products, you must comply with the local regulations in force in the country of destination and in any case avoid causing any kind of pollution.

To download the latest documentation and software, please visit our website at www.cet-power. com

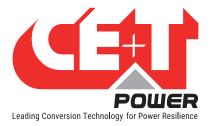

# 4. ECI Technology<sup>1</sup>

Sierra module built with ECI technology and it is a triple port converter. This module deliver pure sinusoidal output and ripple free DC output from AC mains or battery.

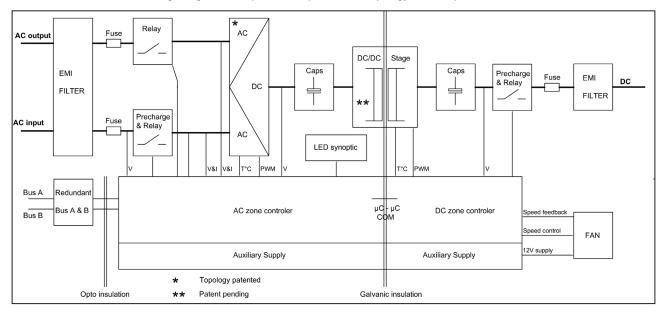

The below block diagram gives an explicit description of the topology and its operation.

ECI technology has AC to DC, DC to AC, and DC to DC converters to provide constant and disturbance-free output power regardless of the input source.

The power flows either from AC or DC source under the control of the DSP controller. Thanks to internal energy buffering for transferring the load between two input sources by 0 ms.

In the case of a short circuit at the AC output, the converter will provide 4 x In during 20 ms to force output MCB to trip. Breaker selectivity shall be adapted according to the power available.

Sierra module works on True Redundant Structure (TRS) that features decentralized, independent logic, and redundant communication bus.

Each Sierra module has three levels of protection, and it will help to isolate from other modules in case of any fault in the corresponding module. Due to this functionality in each module, it provides no single point of failure in modular systems.

The Sierra modular systems provide quality output power with higher efficiency.

1 Information and data given in this chapter is intended to serve as an overview of the ECI Technology. Detailed features and parameters for each individual module type in the range may differ and should be referred to in the dedicated data sheet.

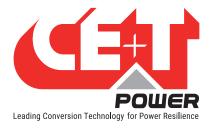

### 4.1 EPC mode

In EPC mode, the AC Mains is the primary source and DC source works as a backup. When AC mains is present, the sierra module takes energy from the AC source and feed to:

- AC Load via a double conversation to provide a pure sine wave.
- DC load and also charges the battery with a regulated DC.

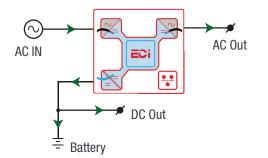

The total output power of a module can be shared between the AC load, DC load and charging power based upon the requirement.

If the AC source is not present, the module seamlessly switches to DC source without impacting the critical loads and resumes to EPC mode once AC source returns. The transfer time between AC to DC and DC to AC is 0 ms.

The EPC mode provides a higher efficiency of 96% without compromising the purity of the output sine wave.

### 4.2 Back up mode

In back up mode, module operates in DC source and feed to:

- AC Load via a double conversation to provide a pure sine wave.
- DC load directly.

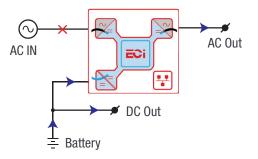

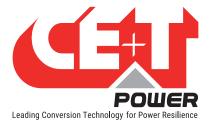

# **5. Building Blocks**

# 5.1 Sierra 10 - 48/120

| Telecom / Datacom: | Input  | 48 Vdc<br>120 Vac, 50/60 Hz |  |
|--------------------|--------|-----------------------------|--|
|                    | Output | 120 Vac and 48 Vdc          |  |
|                    | Power  | 1000 VA / 800 W             |  |

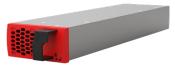

- The Sierra converter is a triple port converter.
- Each converter can supply 800 W on any DC, AC or combination of both AC and DC output ports. AC output load is the highest priority. Even if AC / DC output is fully loaded (800 W), still 200 W is available for AC / DC output.
- Hot swappable and hot pluggable.
- The front LED's indicate the converter status and output power.
- Module is equipped with soft start.
- Fan is equipped with alarm and run time meter. The fan is field replaceable.
- 346 mm (D) x 87 mm (W) x 1U (H).
- 1.5 Kg.

#### 5.1.1 Specifications

| Model                                                         | Sierra 10 - 48/230                                                                                                    |  |  |
|---------------------------------------------------------------|----------------------------------------------------------------------------------------------------|--|--|
| Part Number: Module / Shelf                                   | T711330201 / T714330000                                                                                                    |  |  |
| Cooling / Audible noise                                       | Fan forced cooling / <65db @1meter                                                                                                  |  |  |
| MTBF                                                          | 200 000 hrs at 30°C, @80% load (MIL-217-F)                                                                                          |  |  |
| Dielectric strength DC/AC                                     | 4300 Vdc                                                                                                    |  |  |
| RoHS                                                          | Compliant                                                                                                    |  |  |
| Operating T° / Relative Humidity (RH) non-<br>condensing      | Tested according ETS300-019-2-3 Class 3.1<br>-20°C to 65°C, power de-rating from 40°C to 65°C / Max<br>RH 95% for 96 hours per year |  |  |
| Storage T° / Relative Humidity (RH) non-condensing            | Tested according ETS300-019-2-1 Class 1.2<br>-40°C to 70°C / Max RH 95% for 96 hours per year                                       |  |  |
| Public transport T°/Relative Humidity (RH) non-<br>condensing | Tested according ETS300-019-2-2 Class 3.1<br>-40°C to 70°C / Max RH 95% for 96 hours per year                                       |  |  |
| Material (casing)                                             | Zinc coated steel                                                                                                    |  |  |
| AC Input Data                                                 |                                                                                                    |  |  |
| Nominal voltage (AC) / Current                                | 120 Vac / 9.2 A                                                                                                    |  |  |
| Voltage range (AC)                                            | 95 - 140 Vac                                                                                                    |  |  |
| Brownout                                                      | < 108 Vac linear decreasing                                                                                                    |  |  |
| Power factor / THD                                            | > 99% / < 3%                                                                                                    |  |  |
| Frequency range (selectable) / synchronization range          | 60 Hz (range 57 – 63 Hz) / 50 Hz (range 47 – 53 Hz)                                                                                 |  |  |

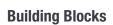

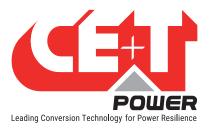

| DC Input Data                                                      |                                                                                                    |  |  |
|--------------------------------------------------------------------|----------------------------------------------------------------------------------------------------|--|--|
| DC voltage: Nominal / range                                        | 48 Vdc / (40-60V)                                                                                                    |  |  |
| Nominal current (at 48 Vdc and 800 W output)                       | 18.5 A                                                                                                    |  |  |
| Maximum input current (for 15 second) / voltage ripple             | 22.5 A / < 10 mV RMS                                                                                                    |  |  |
| AC Output Data                                                     |                                                                                                    |  |  |
| Efficiency AC to AC (EPC) / DC to AC / AC to DC                    | 94% / >92% / >92%                                                                                                    |  |  |
| Nominal voltage AC (Adjustable)                                    | 120 V (100 - 130 Vac)                                                                                                    |  |  |
| Frequency / frequency accuracy                                     | 50 or 60 Hz / 0.03%                                                                                                    |  |  |
| Nominal Output power (VA) / (W)                                    | 1000 VA / 800 W (at 800 W AC load, still 200 W are available for 48V DC load)                                                            |  |  |
| Short time overload capacity                                       | 125% (15 seconds)                                                                                                    |  |  |
| Admissible load power factor                                       | Full power rating from 0 inductive to 0 capacitive                                                                                       |  |  |
| Total harmonic distortion (resistive load)                         | < 3%                                                                                                    |  |  |
| Load impact recovery time (10% - 90%)                              | ≤ 0.4 ms                                                                                                    |  |  |
| Nominal current                                                    | 8.3 A @ 120 Vac                                                                                                    |  |  |
| Crest factor at nominal power                                      | $3:1$ for load P.F. $\leq 0.7$                                                                                                    |  |  |
| Short circuit clear up capacity 0-20 ms                            | 34 A                                                                                                    |  |  |
| Short circuit current after 20 ms                                  | 16.5 A for 15 sec, 12.5 A from 15 to 60 sec , after 60 sec - manual reset is required                                                    |  |  |
| AC output voltage stability                                        | ±1% from 10% to 100% load                                                                                                    |  |  |
| DC Output Data                                                     |                                                                                                    |  |  |
| Nominal voltage (range)                                            | 53.5 Vdc (44 - 60 Vdc)                                                                                                    |  |  |
| Maximum power                                                      | 800 W (at 800 W DC load, still 200 W are available for AC load)                                                                          |  |  |
| Maximum current at 48 Vdc                                          | 16.7 A                                                                                                    |  |  |
| Reverse polarity protection                                        | YES                                                                                                    |  |  |
| Efficiency AC to DC                                                | > 92%                                                                                                    |  |  |
| Max. Voltage interruption / total transient voltage duration (max) | 0 sec / 0 sec                                                                                                    |  |  |
| Signalling & Supervision                                           |                                                                                                    |  |  |
| Display                                                            | Synoptic LED                                                                                                    |  |  |
| Supervision / Part number                                          | Inview S Slot - T602004110 and Inview S - T302004100                                                                                     |  |  |
| Remote on / off                                                    | On rear terminal of the shelf through Inview                                                                                             |  |  |
| Battery Monitoring / Part number                                   | MBB (Measure Box Battery) - 6 dry contacts and 8 digital<br>Inputs / T302006000                                                          |  |  |
| Safety & EMC                                                       |                                                                                                    |  |  |
| Safety                                                             | UL1778                                                                                                    |  |  |
| EMC                                                                | EN 61000-4-2 / EN 61000-4-3 / EN 61000-4-4 / EN<br>61000-4-5 / EN 61000-4-6 / EN 61000-4-8<br>ETSI EN 300386 v1.9.1 / FCCpart 15 class A |  |  |

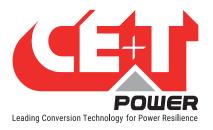

#### **Building Blocks**

### 5.2 Sub-rack

- The shelf is designed with both Single-phase and Splitphase
- The Sierra shelf shall be integrated in min 600 mm deep cabinets, Inch/ETSI mounting
- The shelf house max four modules and one Inview Slot
- The extension shelf house max five modules
- Each shelf has common DC input, AC Input and AC Output
- It is featured with rear protection cover (IP 20)
- Max 5 kVA / 4 kW per shelf
- Dimension: 370 mm (D) x 19" (W) x 1U (H)
- Weight: 2.5 Kg (without modules)

Sierra 10 - Subrack system

| inview |  |
|--------|--|

# 5.3 Controller Unit

#### 5.3.1 Inview Slot

**Inview Slot** is an advanced monitoring and controller unit for Bravo 10 and Sierra 10 power systems. The product is specially designed in 1U height to accommodate in the module shelf and reduces the additional space in the cabinet.

It allows the user to easily access the system information through inbuilt powerful LCD touch screen graphic display. In addition to the touch screen display, the user can also access the system information through the web interface.

The Inview Slot interface provides the user to access the configuration and setup files of the modules in the system.

Inview Slot can monitor up to 32 converters and featured with:

- LCD touch screen display
- 2 Digital Inputs
- 2 Output Relay contacts
- Records 5000 events as FIF0

Note: In the Sierra shelf, signalling connections are present at left first slot. So the Inview Slot controller should be placed only at the left side of the first slot in the shelf, while you are looking from the front.

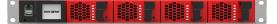

INVIEW

ETH

USB

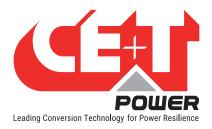

#### 5.3.1.1 Inview Slot - Connections

Inview Slot has an ETH port and USB at the front. Output relays, free potential contacts, Modbus and power connections are present at the rear side of the Inview Slot connected shelf.

#### **Inview Slot - Front connections**

- LAN port is used for network connectivity and user can access the system information in the Web Interface.
- USB port is used to access the Inview S configuration and setup files.

#### **Inview Slot - Shelf rear connections**

- Digital Inputs (D1 and D2): Two potential free Digital Inputs are available for customer connections.
  - Digital Input 1 is assigned for MBP operation if used.
  - Digital Input 2 is assigned for Surge Arrester if used.
- Output Relays (K1 and K2): Two output relays are available and can be used for Major and Minor Alarms.
- CAN Modbus (RS485) port is used to establish communication between Inview Slot and MBB. It also provide the +12 Vdc power to one connected MBB.
- **Power:** The additional +12 V for Inview Slot and it is from external Auxiliary power supply converter. This power should not be shared with other devices.

Note: By default, Inview Slot works on system DC. If DC is not present, it takes +12 V from external Auxiliary power supply converter (AC to DC).

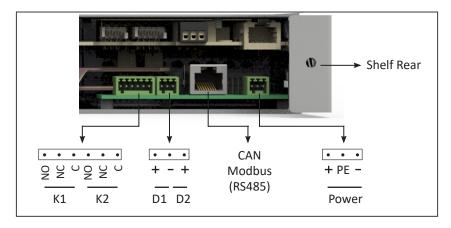

#### **Building Blocks**

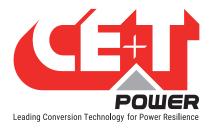

### 5.4 Inview S

**Inview S** is an advanced monitoring and controller unit for **Bravo 25**, **Bravo 10**, **Sierra 25**, and **Sierra 10** power systems. It allows the user to easily access the system information through inbuilt powerful touch screen graphic display. In addition to the touch screen display, the user can also access the system information through the web interface and SNMP protocol.

The Inview S interface provides the user to access the configuration and setup files of the modules in the system. Also, it is a controller for DC regulation.

Inview S can monitor up to 32 converters/converters and featured with:

- LCD touch screen display
- 2 Digital Inputs
- 2 Output Relay contacts
- Records 5000 events as FIF0

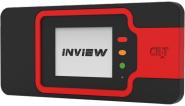

#### 5.4.1 Inview S - Connections

Inview S is composed of multiple network ports and inbuilt free potential contacts.

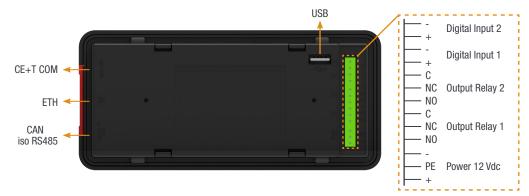

- CE+T COM port is dedicated to establish connection between Inview S and Sierra 10 shelf.
- ETH port is used for network connectivity and user can access the system information in the Web Interface.
- CAN / iso RS485 is used share the system (DC) information to MBB (Measure Box Battery). (Note: In future version, user can use this port for RS485-Modbus communication)
- USB port is used to access the Inview S configuration and setup files.
- Digital Inputs (D1 and D2): Two potential free Digital Inputs are available for customer connections.
  - Digital Input 1 is assigned for MBP operation if used.
  - Digital Input 2 is assigned for Surge Arrester if used.
- Output Relays (K1 and K2): Two output relays are available and can be used for Major and Minor Alarms.
- **Power**: The unregulated separate +12 V power supply is required for powering Inview S and this power should not be shared with other devices. (CET can provide Auxiliary Power Supply converter and the part number is T602004120).

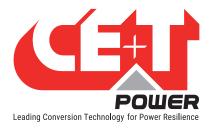

# 5.5 Measure Box Battery (MBB)

Measure Box Battery is a unit which monitors the Battery. It is composed of multiple digital inputs and analog outputs. They are used for:

- Battery management
  - Voltage (V1 to V3)
  - Current (I1 to I3)
  - Temperature (T1 and T2)
  - Driving the Low Voltage Disconnection
- 8 Digital Input (D1 to D8)
- 6 Output Relay (k1 to K6)

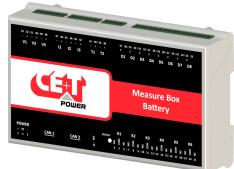

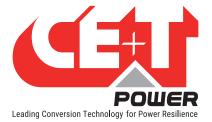

# 6. System Installation

#### Input and output protections

When installing Sierra 10 inverter systems, UL489 listed AC upstream (input) and downstream (output) circuit breakers are required. Refer section 6.4.6, page 26.

#### AC Input and Output

- Branch circuit protection breaker should be provided in upstream switchgear regardless of any protective device already installed at the input of the Sierra 10 system.
- An appropriate branch protection should be provided between the Sierra 10 System and the load.

#### DC

• An appropriate DC over current protection device should be installed at both Input and Output.

Output distribution should be structured to guarantee tripping segregation. Contact the manufacturer for recommendations and calculation methodology.

- Refer to section 6.4.6, page 26 for sizing protections and connecting cables. All cables must be copper rated for min 90°C (194°F).
- All cables must be C-UL-US or CSA Listed cables.
- All cables lugs must be C-UL-US or CSA listed. They must be sized according to the rated current of the converter system and to the customer terminal connection.
- Wire all positions for future expansion.
- Input AC / Output AC / Input DC / Signal cables shall be separated.
- · Cable crossings shall be done in 90 deg angles.
- · Empty converter positions shall be covered with blank module.
- Sierra 10 system is designed for temperature controlled (40°C / 104°F max) and clean environments. The
  presence of airborne particles such as urban dust, sand, metallic dust, and corrosive vapours is forbidden. Install
  only in a relatively free of conductive contaminants environment.

#### 6.1 Transformer and Generator Sizing

The inverter is capable of operating at 125% of rated capacity for 15 seconds.

- Transformers supplying AC to the converter should be sized at a minimum of 1.25 times the kVA rating of the converter to meet this requirement.
- Generators supplying emergency AC to the building and to the converter should be sized at a minimum of two times the kVA rating of the converter.

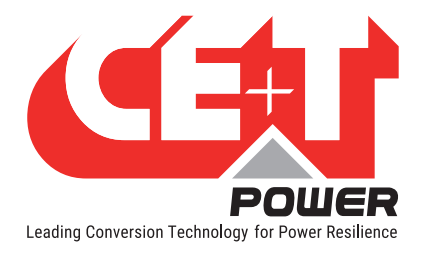

# 6.2 Mounting kit for Sierra 10 shelf

Sierra 10 shelf mounting kit is designed to fix in different depth cabinets. The part number is **T319000001** and has the following accessories in the kit.

4 x Fixing brackets 2 x Sliders 8 x (M5 Philips head screws and nuts)

2 x (M6 Hex socket screws, cage nuts and nuts) 6 x (M6 Philips head screws and cage nuts)

#### Perform the following steps to install the shelf mounting kit in the cabinet:

- 1. Adjust the slider and brackets depending upon the cabinet depth, and fix it with M5 screws and nuts. If holes are available in the kit, fix it with the additional screws and nuts to increase the kit strength.
- 2. Place the assembled mounting kit in the cabinet and fix it on the front side at any one hole with the M6 Hex socket screw and cage nut. (Note: Tighten the Hex socket screw with Allen key till it touches behind the metal part.)
- 3. Fix the other end of the mounting kit at cabinet rear using the M6 Philips head screw and cage nut.
- 4. Similarly, assemble another mounting kit and fix it on another side of the cabinet.

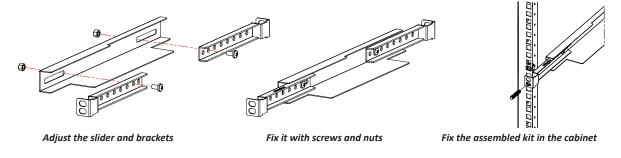

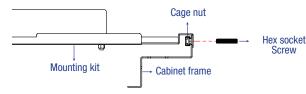

Screw, mounting kit & cage nut arrangement

Tighten the screw till it touches the metal part

- 5. Place the shelf on the mounting kit and fix it with a M6 nut in the already installed hex socket screw used for the mounting kit.
- 6. Fix the other hole of the shelf in the cabinet using M6 Philips head screw and cage nut.
- 7. Similarly, fix the other side of the shelf and insert modules in the corresponding slot.

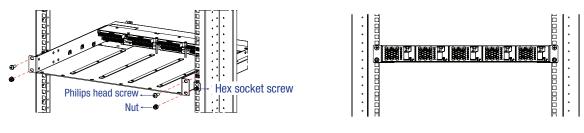

Place the shelf in the cabinet and fix it

Insert the modules in the shelf

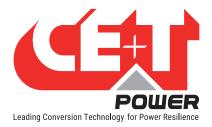

### 6.3 Cable Routing and Fixation

Terminations are present at rear side of the shelf and it is protected with IP 20 metal cover.

Perform the following steps to connect power and signal cables:

- 1. Remove the rear protection cover by unscrewing four screws (Two at the rear and one on both sides).
- 2. Break the required knockouts and insert the grommets (1 x large, 2 x small, and 1-meter strip) for cable protection, and it is shipped along with the shelf. (Warning: Take special attention while breaking knockouts to avoid damaging the connectors, terminals and PCB in the shelf.)
  - AC IN and OUT cables entry Right end of the shelf (2 Knockouts)
  - DC cables entry Left end of the shelf (2 Knockouts)
  - Knockouts are also available at top and bottom of the protection cover.

Note: Refer to section 14.1, page 51, to know more about knockout dimensions.

- 3. Connect the power and signal cables with **supplied screws**, refer section 6.4.2, page 22 for terminals position.
- 4. Close the rear protection cover and tighten with four screws.

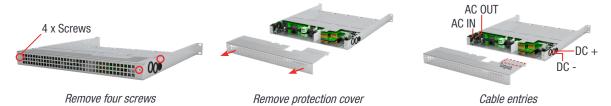

#### 6.3.1 Grounding

"PE Chassis Ground"

PE Chassis ground should be wired to MET (Main Earth Terminal) or distributed earth bar connected to MET, according to local regulations. The wire size should be 4 AWG.

It is mandatory to use only C-UL-US or CSA listed Right angle ring terminal Cable Lugs (Burndy: YAV4CRS). Fix the lug with 1/4-20 inch **Nut** with torque 5.7 to 8.3 ft-lb.

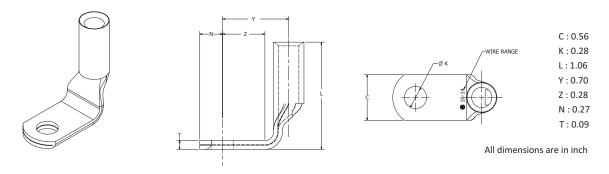

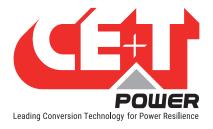

## 6.4 Electrical Installation for Sierra 10 shelf

#### 6.4.1 Pre requisites

- The sub-rack have markings for all terminations.
- All cables shall be rated at Min 90 deg C.
- Electrical terminations shall be tightened with 5 Nm.
- All connection screws are M5 x 12 mm.
- DC Input Common (per shelf), check DC polarity.
- AC Input / AC output Common (per shelf), check AC phase angle.
- Wire all positions in the sub-rack for future expansion.

#### 6.4.2 Terminations

#### 6.4.2.1 EPC Version

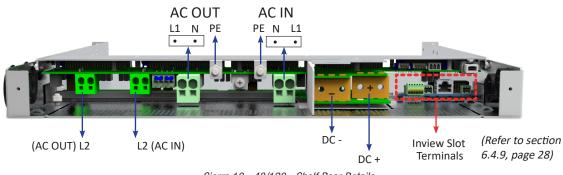

Sierra 10 - 48/120 - Shelf Rear Details

#### 6.4.2.2 REG Version (No AC In)

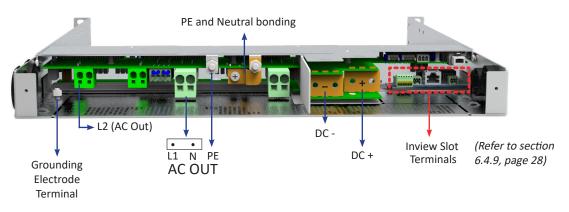

Sierra 10 - 48/120 - Shelf Rear Details - REG (No AC Input)

**Note:** In REG version, a copper plate is placed between PE and Neutral. Also, ground should be connected to Grounding electrode terminal using 10-24 inch nut of torque 3.2 to 4.8 ft-lb.

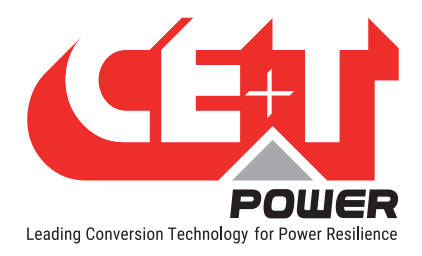

#### 6.4.3 Single phase configuration - 120 Vac

Each shelf is designed with both Single-phase and Split-phase. If it is a single-phase, place the two jumpers (J1 & J2) and connect AC cables at AC IN 1 and AC OUT 1 terminals. A single-phase system is 120 Vac from L to N.

Input and output are the same, consisting of 2 wires + (PE) Ground.

Note: The jumper cable should be a minimum of 12 AWG.

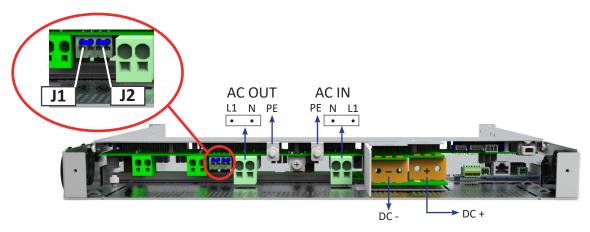

6.4.3.1 Single phase configurations with Inview Slot and S

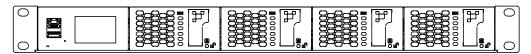

| Single phase with Inview S | olot - 4 kVA |
|----------------------------|--------------|
|----------------------------|--------------|

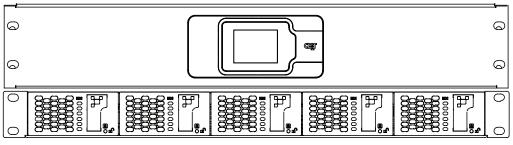

Single phase with Inview S - 5 KVA

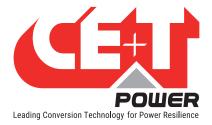

#### 6.4.4 Split phase or Single phase configuration - 240 Vac

A split-phase system is 120 Vac from L to N, and 240 Vac from L1 to L2 and L1 and L2 are phase-shifted by 180 degrees.

A shelf can be configured as Split-phase. To do it, **remove the two jumpers** and connect AC cables in the terminals as per the below image.

**Note:** If the Split-phase is designed with two shelves, **the Jumpers (J1 and J2) should be present** on both shelves. For connection details, refer to sections 14.4.5, page 58 and 14.4.6, page 59. In each phase, the number of modules should be equal.

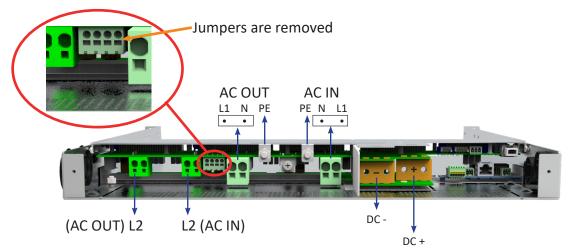

#### 6.4.4.1 Split phase configurations with Inview Slot and S

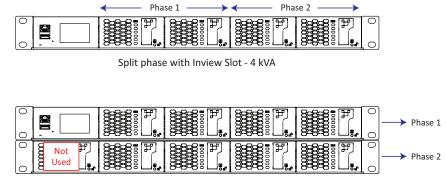

Split phase with Inview Slot - 8 kVA

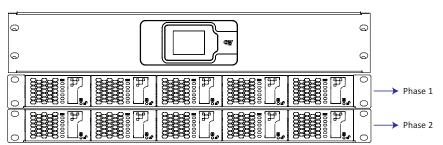

Split phase with Inview S - 10 kVA

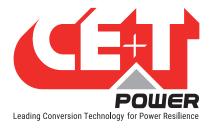

#### 6.4.5 Three Phase Configuration - 208 Vac

Three-phase systems are 120 Vac L to N and 208 Vac from L1 to L2, L1 to L3, L2 to L3. Input and output are made upon four wires + (PE) Ground, "Y" or "Star" connection. All phases are phase shifted by 120 degrees one to the other.

Three-phase can be configured with three shelves as per in the below image. **CET Bus** and **Neutral** cables must be paralleled if it is multiple shelves.

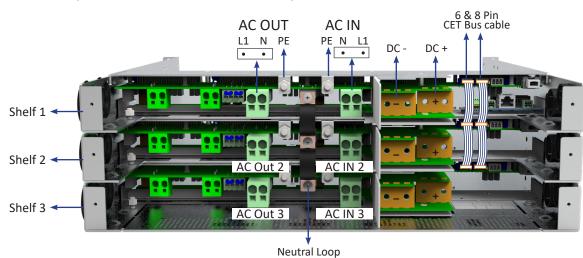

Note: In each phase, the number of modules should be equal.

6.4.5.1 Three phase configurations with Inview Slot and S

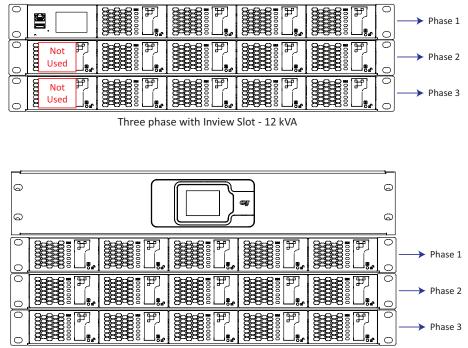

Three phase with Inview S - 15 kVA

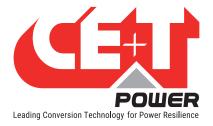

#### 6.4.6 AC Input and Output

#### WARNING !!!

#### Recommendation of IEC 60364 4.43

#### 431.3 Disconnection and reconnection of the neutral conductor in multi-phase systems

Where disconnection of the neutral conductor is required, disconnection and reconnection shall be such that the neutral conductor shall not be disconnected before the line conductors and shall be reconnected at the same time as or before the line conductors.

#### WARNING !!!

# Input Neutral is required to operate the Inverter, UPS

In TN-S System no 4 pole input switch or circuit breaker shall be used. If you have to use 4 pole protective device, be aware that the neutral against the ground is floating. The inverter, UPS will operate without problem but you may infringe the local regulation.

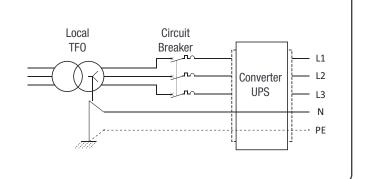

| Model                | Configuration           | Maximum<br>Capacity | Current @<br>120 Vac | MCB<br>per Shelf | Cable<br>Minimum* |
|----------------------|-------------------------|---------------------|----------------------|------------------|-------------------|
| S71A33CDD04SNF00G00H | Single-Phase            | 4 kVA / 3.2 kW      | 37 A                 | 50 A             | 4 AWG             |
| S71A33CDD05SNF00G00H | 2 Wires<br>(L-N)        | 5 kVA / 4 kW        | 47 A                 | 60 A             | 4 AWG             |
| S71A63CDD04SNF00G00H | Split-Phase<br>3 Wires  | 4 kVA / 3.2 kW      | 19 A                 | 25 A             | 10 AWG            |
| S71A63CDD08SNF00G00H |                         | 8 kVA / 6.4 kW      | 37 A                 | 50 A             | 4 AWG             |
| S71A63CDD10SNF00G00H | (L1-L2-N)               | 10 kVA / 8 kW       | 47 A                 | 60 A             | 4 AWG             |
| S71A53CDD12SNF00G00H | Three-Phase             | 12 kVA / 9.6 kW     | 37 A                 | 50 A             | 4 AWG             |
| S71A53CDD15SNF00G00H | 4 Wires<br>(L1-L2-L3-N) | 15 kVA / 12 kW      | 47 A                 | 60 A             | 4 AWG             |

\* One conductor / pole - 90°C

#### Note:

- The lcc value measured as 60 Arms per shelf with five modules.
- The current values are calculated based on correction factor of 75% with respect to ambient temperature of 40°C.

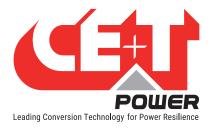

#### 6.4.7 DC

- One (1) common DC connection.
- Two holes of 1/4" hole with 0.75" between center.
- It is mandatory to use only C-UL-US, or CSA listed Cable Lugs (Panduit: LCD2-14B-Q). Fix the lug with Pan Head 1/4-20 inch screw with torque 5.7 to 8.3 ft-lb

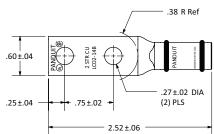

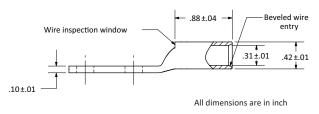

| Model                | Configuration           | Maximum<br>Capacity | Current @<br>48 Vdc | MCB<br>per Shelf | Cable<br>Minimum |
|----------------------|-------------------------|---------------------|---------------------|------------------|------------------|
| S71A33CDD04SNF00G00H | Single-Phase            | 4 kVA / 3.2 kW      | 74 A                | 100 A            | 3 AWG*           |
| S71A33CDD05SNF00G00H | 2 Wires<br>(L-N)        | 5 kVA / 4 kW        | 93 A                | 125 A            | 2 AWG*           |
| S71A63CDD04SNF00G00H | Split-Phase             | 4 kVA / 3.2 kW      | 74 A                | 100 A            | 3 AWG*           |
| S71A63CDD08SNF00G00H | 3 Wires<br>(L1-L2-N)    | 8 kVA / 6.4 kW      | 2 x 74 A            | 2 x 100 A        | 3 AWG**          |
| S71A63CDD10SNF00G00H |                         | 10 kVA / 8 kW       | 2 x 93 A            | 2 x 125 A        | 2 AWG**          |
| S71A53CDD12SNF00G00H | Three-Phase             | 12 kVA / 9.6 kW     | 3 x 74 A            | 3 x 100 A        | 3 AWG**          |
| S71A53CDD15SNF00G00H | 4 Wires<br>(L1-L2-L3-N) | 15 kVA / 12 kW      | 3 x 93 A            | 3 x 125 A        | 2 AWG*           |

\* One conductor / pole - 90°C

\*\* One conductor / pole - 90°C and One set of cables per shelf

#### Note:

- For each shelf, the DC breaker should be a separate branch protection (MCB) to distribute the DC.
- The Inner hole diameter of the DC lug (two holes) should be 1/4", and it is recommended to use only the supplied screws.

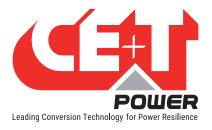

#### 6.4.8 Sierra 10 System with Inview S - Connections

In Sierra systems, the Inview S and Measure Box Battery should be connected as per the following:

- 1. Connect "RJ45" port in shelf and "CE+T COM" port in Inview S using RJ45 straight cable.
- 2. Connect "CAN / iso RS485" port in Inview S and "CAN1" port in MBB / "RS485" port in UMB.
- 3. Connect power to Inview S and MBB from auxiliary power supply kit

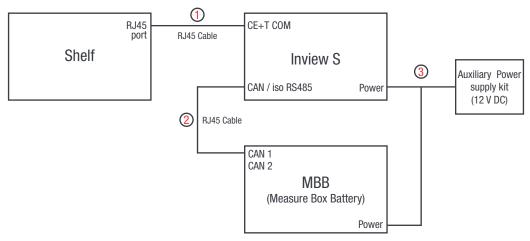

To know more about Inview S terminal details, refer to section 5.2.3, page 17.

#### 6.4.9 Signalling

Each shelf comprise of 8 and 6 pin connector, Remote ON/OFF and ETH port for communication. The PCB at the bottom of the rear shelf is for Inview Slot. It can only be accessed if Inview Slot connected to that shelf.

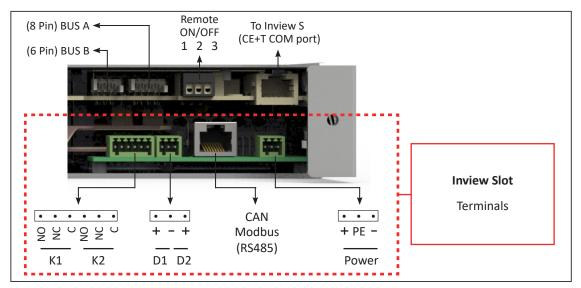

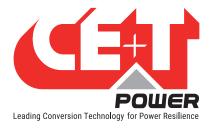

#### 6.4.9.1 Remote ON/OFF

The shelf is by default equipped with a connection between pin 3 and 2. If remote ON/OFF is not used the strap shall remain in all connected shelves. Should the remote ON/OFF be used, all straps must be removed and in one (1) shelf replaced with a changeover contact or emergency button.

- The remote ON/OFF switch the output AC OFF.
- Input AC and input DC is not affected by the remote ON/OFF.
- The remote ON/OFF can be connected to any shelf.
- The remote ON/OFF requires changeover contacts, one input opens as the other close. If both transitions are not picked up the status is not changed.

#### **Relay characteristics (Remote ON/OFF)**

- Signal voltage +5 VDC (galvanic insulated)
- Max wire size 1 mm<sup>2</sup>

#### Functional table for remote ON/OFF function

| OFF    |
|--------|
| ON     |
| Common |
|        |
|        |

| # | Pin 1-3 | Pin 2-3 | Status           | Indication                                              |
|---|---------|---------|------------------|---------------------------------------------------------|
| 1 | Open    | Open    | Normal operation | All (Green)                                             |
| 2 | Closed  | Open    | OFF              | AC output (OFF)<br>AC Input (Green)<br>DC Input (Green) |
| 3 | Open    | Closed  | Normal operation | All (Green)                                             |
| 4 | Closed  | Closed  | Normal operation | All (Green)                                             |

#### Warning! If remote ON/OFF is not used, pin 2 and 3 MUST be bridged together.

#### 6.4.9.2 Internal bus (BUS A / BUS B)

- In a la carte system, Internal bus is pre installed and connected in series from the first shelf to last shelf.
- Internal bus is comprised of 6 and 8 pole CAN bus cables.
- If more than one shelf is ordered separately and installed in others cabinet, 6 and 8 pin connector of each shelf should be connected in series with all shelf using CAN bus cables.
- The internal bus connectors are sensitive and special caution should be taken during installation to keep them out of harms way.

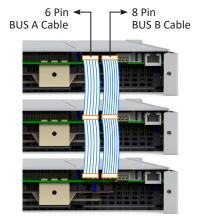

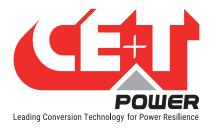

Interface

# 7. Interface

# 7.1 Inverter module

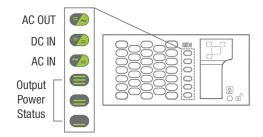

| Inverter Status LED                 | Description                                                               | Remedial action             |
|-------------------------------------|---------------------------------------------------------------------------|-----------------------------|
| OFF                                 | No input power or forced stop                                             | Check environment           |
| Permanent green                     | Operation                                                                 |                             |
| Blinking green                      | Converter OK but working conditions are not fulfilled to operate properly |                             |
| Blinking green/orange alternatively | Recovery mode                                                             |                             |
| Permanent orange                    | Starting mode                                                             |                             |
| Blinking orange                     | Modules cannot start                                                      | Check Inview                |
| Blinking red                        | Recoverable fault                                                         |                             |
| Permanent red                       | Non recoverable fault                                                     | Send module back for repair |

|     | Output Power (redundancy not counted) |              |              |      |                    |                                           |
|-----|---------------------------------------|--------------|--------------|------|--------------------|-------------------------------------------|
| <5% | 5% to<br>40%                          | 40 to<br>70% | 80 to<br>95% | 100% | 100% =<br>overload | Output Power (redundancy not counted)     |
| ×   | ×                                     | ×            | ≡            | ≡    | ≡                  |                                           |
| ×   | ×                                     | =            | =            | =    | =                  | Status output power LED                   |
| —   | —                                     |              | ×            | —    | —                  |                                           |
| 1B  | 1P                                    | 2P           | 2P           | 3P   | 3B                 | Behaviour (B - Blinking   P - Permanent ) |

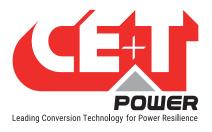

## 7.2 Inview Slot - LCD Display

Once the system is powered upon, the Inview Slot is up and ready for operation. The LCD is a 1.8-inch touch screen and user can only view the system details through the interface.

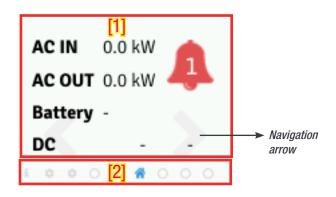

#### • [1] Interface area

Interface area provides information about the corresponding page. At the bottom of the screen, left and right arrows are present for moving next and the previous screen. In some screens, up and down arrows appear at the top of the page, indicating more contents are present.

#### • [2] Status bar

The status bar appears throughout the interface and illuminate the current page icon.

#### 7.2.1 LED indications

Three LED's are present behind the front black plastic of the controller to indicate major alarm, minor alarm, and system status. These LED's are not visible until they illuminate during the corresponding action occurs.

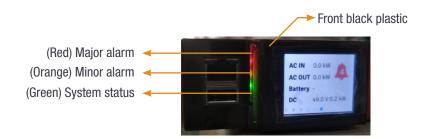

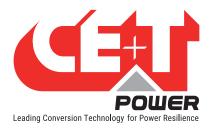

#### 7.2.2 Menu structure

The home page is the default page in the LCD interface, and other pages are arranged in the below sequence.

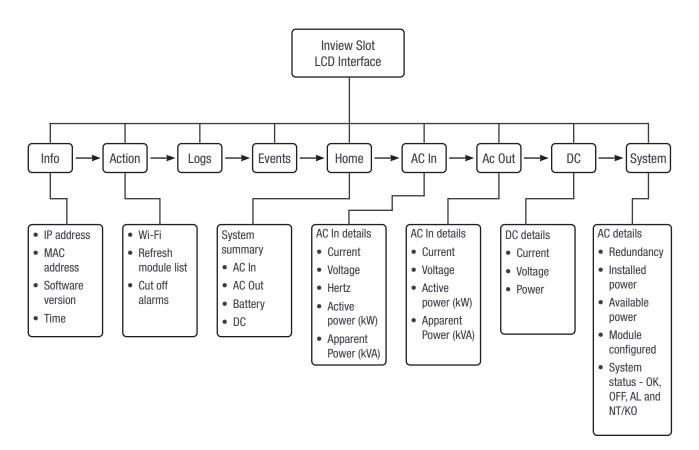

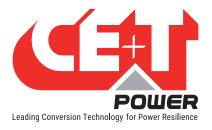

### 7.3 Inview S - LCD interface

Inview S LCD interface is a 2.8-inch touch screen. It does not have any have any user account, the user can only view the system details. The LCD interface is protected with the PIN during any action request.

Once system is powered upon, the Inview S is up and ready for operation.

| $\langle \rangle$      | Home        | [1]             |
|------------------------|-------------|-----------------|
| AC In                  | DC          | AC Out          |
| L1                     | Float       | L1              |
| [2] <sub>220.0 V</sub> | 49.0 V      | 230.0 V         |
| 7.7 A                  | 36.2 A      | 4.8 A           |
| 1.7 kW                 |             | 1.1 kW          |
| MOD<br>6               | RED<br>FAIL | INST<br>15.6 kw |
| [3] 🕢                  | 0           | _2              |

#### • [1] Header

Displays the title of the current page and navigation buttons for next and previous page. In some pages, Up and Down navigation buttons appear at the right side, indicating more contents are present.

#### • [2] Information Area

Provides information about the corresponding page.

#### • [3] Toolbar

The toolbar is present at the bottom throughout the interface, to provide quick access to following pages:

- Measures
- Settings
- Alarms and Logs

#### 7.3.1 LED indications

Three LED's are present at front side of the controller to indicate major alarm, minor alarm, and system status.

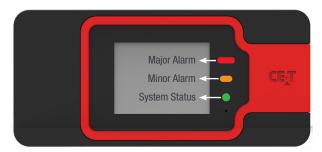

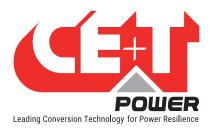

#### 7.3.2 Menu structure

The below tree provides an overview of the menu structure in the Inview S LCD interface.

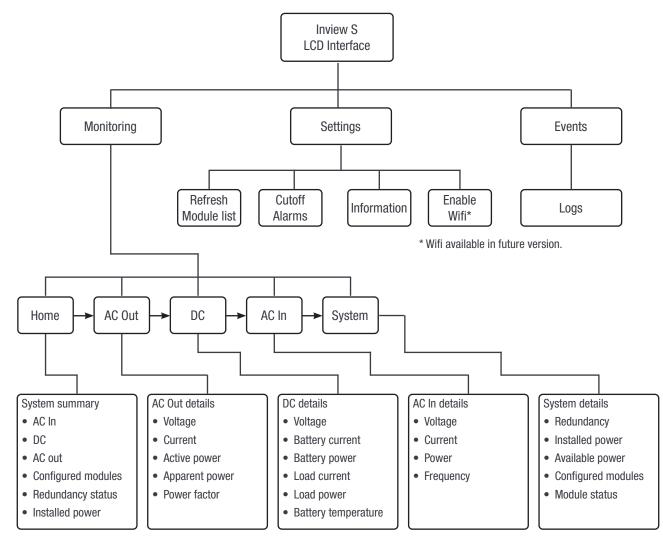

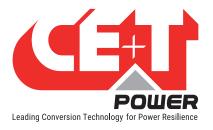

# 7.4 LCD interface - Terminology

The below table provides the description of abbreviation and terminology which appears in Inview Slot, S and X LCD interface.

| S.NO | Terminology            | Description                                                                                                    |
|------|------------------------|----------------------------------------------------------------------------------------------------|
| 1    | MOD                    | Number of converters configured in the system                                                                                                    |
| 2    | RED                    | Redundancy satisfied or not                                                                                                    |
| 3    | INST                   | Installed Power                                                                                                    |
| 4    | Redundancy             | Number of redundancy from the configured converters                                                                                                    |
| 5    | ОК                     | Number of active converters                                                                                                    |
| 6    | OFF                    | OFF: Number of non-active or switched off converters.                                                                                                    |
| 7    | AL                     | Displays the alarms                                                                                                    |
| 8    | NT/OK (Not Okay)       | Number of faulty converters or missing converters when compare to configured converters                                                                                                    |
| 9    | Installed power        | It is the total power of the configured converters, including redundancy. Moreover, it is a user configuration based upon the system capacity.                                                                               |
| 10   | Available power        | It is the total power of active converters present in the system.                                                                                                    |
| 11   | Modules configured     | Total number of converters configured in the system                                                                                                    |
| 12   | Refresh converter list | The controller performs a complete scan and remove the non-active converters from the converter list.<br>Note: If any parameter is changed, an authentication page appears. Enter the display PIN password to apply changes. |
| 13   | Cutoff alarms          | Buzzer sound will be muted                                                                                                    |
| 14   | Logs                   | Display the latest 100 events occurred.                                                                                                    |
| 15   | Information            | Displays product and network details                                                                                                    |

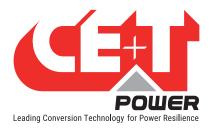

### 7.5 Inview S and Inview Slot - Web Interface

The web interface of all the controller **Inview Slot, S** and **X** is same. The Inview web interface provides the user to interact with system, access, configure and modify the system parameters.

The below tree provides an overview of the menu structure in the web interface.

Note: Dashboard page varies depending upon the topology selection.

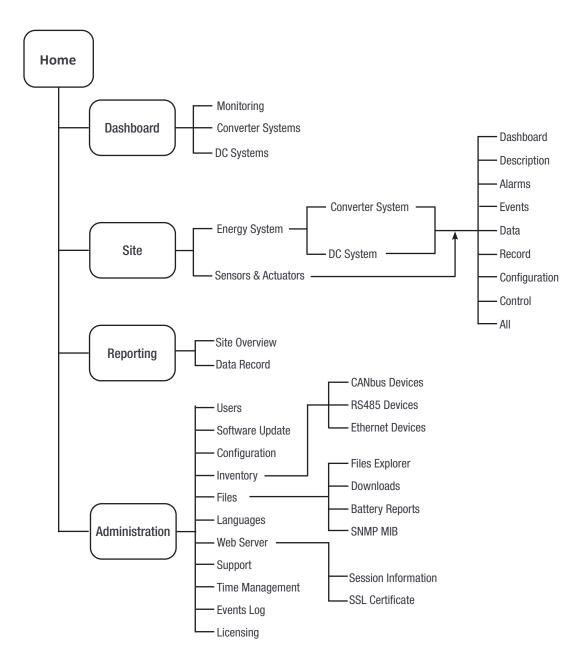

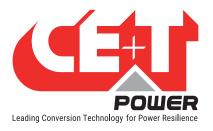

#### 7.5.1 Login

Once system is powered on, the Inview Slot/S and X is up and ready for operation. Configuration and other parameters can be changed using the web interface. Perform the following procedure to configure the system through web interface.

Open the web browser and type the default IP address **10.250.250.1** in the address field and press enter.

Note: Use any one of the following latest web browsers: Google Chrome, Mozilla Firefox, Safari, or Microsoft Edge.

Inview Slot, S and X have three login – Basic, Expert and Admin. All three login is password protected.

The default password for all three logins is "1234".

| <b>User name</b><br>Admin |              |   |
|---------------------------|--------------|---|
| Password                  |              | ٥ |
| Password lost?            |              |   |
|                           | LOGIN        |   |
|                           | English (EN) |   |

Basic login can only browse the pages and download the files, but **Expert** and **Admin** login can access and also modify the system parameter values.

An auto-logout feature is available to avoid a user being connected all the time. When no action is performed for more than **10 minutes**, the session will expire and goes to login screen.

#### 7.5.2 Interface Areas

- $1 \rightarrow$  Header
- $2 \rightarrow$  Main Page

| Compas 5.0.0.3 Inside |                                | P Site Reporting | Administration                                                |                                                                                                    | 1                                                         |                                       |        |                                                                                                    | Compas Si<br>2021/03/25 14:29: | • | Admin (Admin)                 |
|-----------------------|--------------------------------|------------------|---------------------------------------------------------------|----------------------------------------------------------------------------------------------------|-----------------------------------------------------------|---------------------------------------|--------|----------------------------------------------------------------------------------------------------|--------------------------------|---|-------------------------------|
|                       | <b>)</b><br>) flan<br>52 A     | AC input         |                                                               |                                                                                                    | Power<br>ਵੱਡੇ ਵੱਡੋ<br>ਵੱਡੇ ਵੱਡੋ<br>ਵੱਡੇ ਵੱਡੋ<br>ਵੱਡੇ ਵੱਡੋ | system<br>중 중<br>중 중<br>전<br>중 중<br>중 |        |                                                                                                    | AC output                      |   | 2.70 kW<br>2.70 kW<br>2.70 kW |
| Converter Syste       | A<br>200.0%<br>10.8A<br>200.0% | 2.5km            | Bierra System<br>2.160<br>1.200<br>DD Bus<br>-1.200<br>-1.200 | AC Output-UN<br>AC 0 1000-100<br>1000-100<br>1000-10 | <i>a</i> <b>b b</b>                                       | DC System #1                          | Bunery | CO Bus<br>Design memory<br>Design memory<br>Design me | 00 Losie                       | 3 |                               |

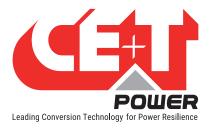

#### 7.5.2.1 Header

| Compas 5.0.0.3 inside | Dashboard | Site | 1. Reporting | 🗱 Administration | Compas S<br>2021/03/22 07:04 | ite Ad | dmin (Admin) |
|-----------------------|-----------|------|--------------|------------------|------------------------------|--------|--------------|
| 1                     |           |      | 2            |                  | 3                            |        | 4            |

The tabs in header provide quick access to the corresponding pages.

- $1 \rightarrow$  Home: Clicking on *INVIEW* logo goes to the home page from any page you are accessing in the interface.
- $2 \rightarrow$  Menu: Provides access to other pages.
- $3 \rightarrow$  Display the date, time and the site name of the system.

 $4 \rightarrow$  Account: Provides the information of which account is logged in (Basic, Expert or Admin). Clicking on dropdown arrow user can perform the following actions: Save Configuration and Inventory, Reboot Controller, Change Password and Logout.

#### 7.5.2.2 Home Page

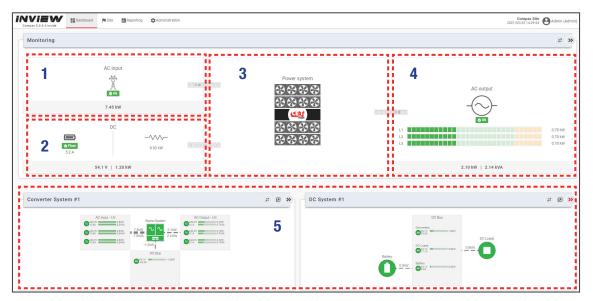

- $1 \rightarrow$  **AC Input**: Clicking on the AC Input region displays the page contain all measurements regarding AC Input.
- 2 → DC: Clicking on the DC region displays the page contains all measurements regarding DC input and output.
- 3 → Power System: Clicking on the Power System region display the page contains regarding system information such as overall system power and also in each phase, configured converters, active converters, and list of detected converters and accessories.
- 4 → AC Output: Clicking on the AC Output region displays the page contains all measurements regarding AC Output. Regardless of the system configuration (1P, 3P), display the power fed to the load on each phase.
- 5 → System Information: Displays system information such as Converter System, DC System, Site, Energy system, Sensors and Actuators details.

(Note: System information screen varies depending upon the topology selection.)

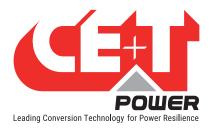

## 7.5.3 Web page Controls

Placing or clicking on it performs the corresponding action.

| Controls  | Description                                                                                                    |                                                                                      |
|-----------|----------------------------------------------------------------------------------------------------|--------------------------------------------------------------------------------------|
|           | Page changes to edit mode and the user can change the parameters. If any parameter value is changed, the edit icon changes to modification icon and displays the list. |                                                                                      |
| Ŧ         | Filters: Page displays depending upon the filter selection.                                                                                                    |                                                                                      |
| 6         | On-Board help: Provide a short description to help to know about the corresponding parameters.                                                                         | Note: Edit, Filter, Help and<br>Rename icons are present<br>at right side of the web |
| Ą,        | Rename parameter name.                                                                                                    | page.                                                                                |
| ⋧         | Page or section expands                                                                                                    |                                                                                      |
| >>        | Page or section collapse                                                                                                    |                                                                                      |
| <b>53</b> | Particular section opens in a new tab                                                                                                    |                                                                                      |
|           | Particular section open as a pop-up                                                                                                    |                                                                                      |
| •         | Drop down list – more options are present                                                                                                    |                                                                                      |
| Û         | Delete / Clear the corresponding parameter.                                                                                                    |                                                                                      |

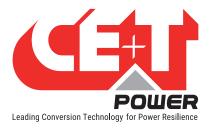

| Controls | Descriptio                                                                                                    | n                                                                                                    |
|----------|----------------------------------------------------------------------------------------------------|----------------------------------------------------------------------------------------------------|
| 3        | Modifications list: It appears at right side of the "Site" changes and can apply the required parameters.                                                                               | page. This list helps the user to overview the                                                                                                    |
|          | Apply: Clicking on "APPLY" button, the controller                                                                                                    | Pending Modifications (3)                                                                                                    |
|          | modifications list                                                                                                    | Site > Alarms tab > XML > Heartbeat > AL21 >                                                                                                    |
|          | Apply and Save: Clicking on "APPLY AND SAVE"<br>button, the controller accepts all the parameter<br>changes in the modifications list and saves them in<br>the configuration file.      | $\begin{array}{c} \text{major} \rightarrow \text{minor} \\ \text{Site > Alarms tab > Controller > License > AL51 > \\ \text{Failure > SEVERITY LEVEL} \\ \hline 6 \rightarrow 4 \end{array}$ |
|          | Dismiss All: Clicking on "DISMISS ALL" button, the<br>controller rejects all the parameter changes in the<br>modifications list.<br>Clicking on sutton, the controller rejects only the | Site > Alarms tab > Digital Input > D1 > AL501 ><br>Alarm > SET DELAY<br>5 → 10<br>APPLY APPLY AND SAVE DISMISS ALL                                                                          |
|          | particular modification from the list.                                                                                                    |                                                                                                    |
|          | Note: The number on the icon indicates the number of                                                                                                    | modifications in the list.                                                                                                    |

Note: To know more about Inview S and Inview Slot operation, refer to the Inview manual and it is available on request.

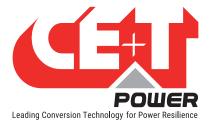

# 8. Replacement procedures

### 8.1 Module - Sierra 10

- The Sierra inverter is hot swappable.
- When a new module is inserted in a live system it automatically adapts to a working set of parameters.
- When a new module is inserted in a live system it automatically assigns the next available address.

#### 8.1.1 Removal

**Notice:** When one or several inverter modules is/are removed access to live parts becomes possible. Replace module(s) with dummy cover without delay.

- 1. Insert a soft edged pin into the hole to unlock the latch. (Hole diameter is 3 mm)
- 2. Push the pin and simultaneously pull the module using front handle.
- 3. Remove the module from shelf and replace with a new module or dummy cover.

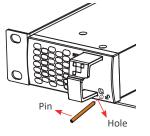

Insert the pin into the hole

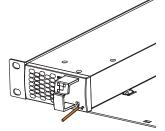

Push the pin and pull the module

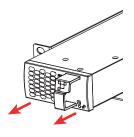

Remove the module from shelf

#### 8.1.2 Inserting

- 1. Check module compatibility (DC Voltage!).
- 2. Place the module and slide into the shelf.
- 3. Push the module firmly using the front handle, until the module rear is connected correctly with shelf.
- 4. Make sure the bottom latch in the module is locked in the shelf.
- 5. The module will start up and take the first address available on the bus.

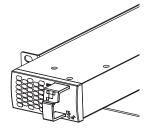

Place the module & slide into the shelf

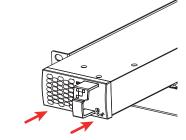

Push firmly until module is engaged

Make sure the latch is locked in the shelf

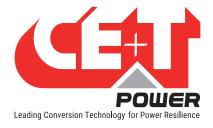

## 8.2 Controller - Inview Slot

#### 8.2.1 Removal

- 1. Insert a soft edged pin into the hole to unlock the latch. (Hole diameter is 3 mm)
- 2. Gently push and press down the pin to unlock the latch and then remove the controller.

# Warning: while removing the controller from the shelf, hold the top and bottom part of front plastic. Do not press on the touch screen.

3. Remove the controller from shelf and replace with a new unit or dummy cover.

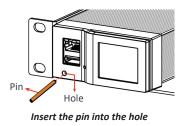

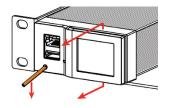

Push and press down the pin, and pull the unit

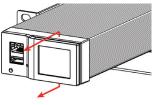

Remove the module from shelf

#### 8.2.2 Inserting

- 1. Place the Inview Slot and slide into the shelf.
- 2. Push the unit firmly until the controller rear part is engaged correctly with shelf.

# Warning: while inserting the controller into the shelf, push on the left side (ETH and USB port) of the controller. Do not press on the touch screen.

- 3. Make sure the latch is locked in the shelf.
- 4. The controller begins to start up and read the parameters from modules in the live system.

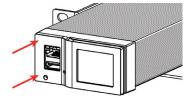

Place the module & slide into the shelf

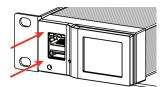

Push firmly until unit is engaged

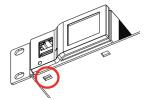

Make sure the latch is locked in the shelf

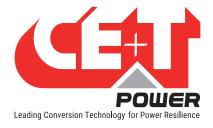

## 8.3 Controller - Inview S

#### 8.3.1 Panel Mounting

Before mounting the Inview S in the system, route all the required connection cables from the system and place near to the Inview S mounting location.

- 1. Place the Inview S in the panel sheet.
- 2. Lock all the four latches at the rear side of the Inview S in the panel sheet.
- 3. Connect required connection cables to the Inview S.
- 4. Place the panel sheet in the system and fix it with screws.

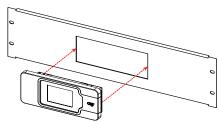

Place the Inview S in the panel sheet

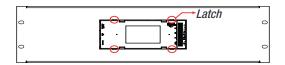

Fix it with four latches

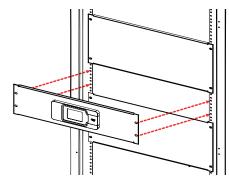

Connect wires and place the panel sheet in the cabinet

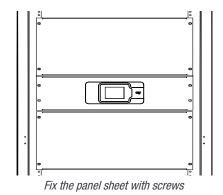

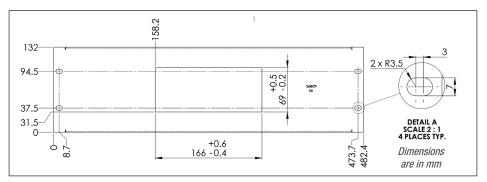

Panel sheet - cut-out details

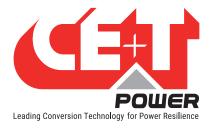

Finishing

# 9. Finishing

- Make sure that the sub-rack/cabinet is properly fixed to the cabinet/floor.
- Make sure that the sub-rack/cabinet is connected to Ground.
- Make sure that all DC and AC input breakers are switched OFF.
- Make sure that all cables are according to recommendations and local regulations.
- Make sure that all cables are strained relived.
- Make sure that all breakers are according to recommendation and local regulations.
- Make sure that DC polarity is according to marking.
- Re tighten all electrical terminations.
- Make sure that no inverter/controller positions are left open.
- Cover empty inverter positions with dummy cover.
- Make sure that the Remote ON/OFF is appropriately wired according to local regulations.
- Make sure that the point of AC supply meets local regulations.

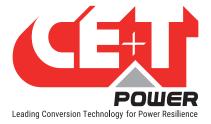

# **10.** Commissioning

The DC breaker is a protection device. Modules are plugged in a system and DC breaker is then engaged. Please make sure the corresponding DC breaker is engaged in the ON position. Failure to observe this rules will result not to have all module operating when running on DC and have module failure when AC input recover from fault condition.

Installation and commissioning must be done and conducted by trained people fully authorized to act on installation.

It is prohibited to perform any isolation test without instruction from manufacturer.

Equipments are not covered by warranty if procedures are not respected.

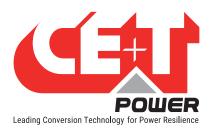

# 10.1 Check list

| DATA                                                                                                    |          |
|----------------------------------------------------------------------------------------------------|----------|
| Date                                                                                                    |          |
| Performed by                                                                                                    |          |
| Site                                                                                                    |          |
| System serial number                                                                                                    |          |
| Module serial numbers                                                                                                    |          |
|                                                                                                    |          |
|                                                                                                    |          |
| Inview Serial number                                                                                                    |          |
| ACTION                                                                                                    | OK/ N.OK |
| Unplug all converters except one converter per phase (Just pull off the converter from the shelf, to interrupt                                 |          |
| electrical contacts)                                                                                                    |          |
| Check the commercial AC before closing the AC input breaker.                                                                                   |          |
| Switch ON the commercial AC                                                                                                    |          |
| Check if converters are working (Green led)                                                                                                    |          |
| Check the DC power supply and switch ON the DC breakers                                                                                        |          |
| Plug in all converters one by one                                                                                                    |          |
| Check output voltage (on bulk output or on breaker)                                                                                            |          |
| Check if converters are working properly                                                                                                    |          |
| Check if system has no alarm (Disable the alarm if any)                                                                                        |          |
| Read configuration file and review all parameters. Some parameters must be adapted according to the site (LVD, load on AC, AC threshold level) |          |
| Switch OFF ACin and check if system is working on DC                                                                                           |          |
| Switch ON ACin and check if system correctly transferred load on AC                                                                            |          |
| Switch OFF system and start on AC only                                                                                                    |          |
| Switch OFF system and start on DC only                                                                                                    |          |
| Check if display working properly (Inview)                                                                                                    |          |
| Check if TCPIP working properly (if this option is present)                                                                                    |          |
| Test on load (if available)                                                                                                    |          |
| ALARM                                                                                                    |          |
| Switch ON AC input and DC input and check that no alarm are present                                                                            |          |
| Pull out one converter and check alarm according to redundancy                                                                                 |          |
| Pull out two converters and check alarm according to redundancy                                                                                |          |
| Switch OFF AC input (commercial power failure) and check the alarm according to the configuration                                              |          |
| Switch OFF DC input (DC power failure) and check that the alarm according to the configuration                                                 |          |
| Check the different digital input according to the configuration (when used)                                                                   |          |

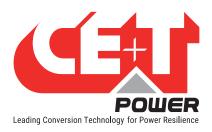

# **11. Trouble Shooting and Defective Situations Fixing**

| 11.1 | Trouble Shooting                    |                                                                                |
|------|-------------------------------------|--------------------------------------------------------------------------------|
|      | Converter module does not power up: | Check AC input present and in range (AC breakers)                              |
|      |                                     | Check DC input present and in range (DC breakers)                              |
|      |                                     | Check that the converter is properly inserted                                  |
|      |                                     | Remove converter to verify that slot is not damaged, check connectors          |
|      |                                     | Check that module(s) is (are) in OFF state                                     |
|      |                                     | Check for loose terminations                                                   |
|      | Converter system does not start:    | Check that Inview is present and properly connected                            |
|      |                                     | Check remote ON/OFF terminal                                                   |
|      |                                     | Check the configuration and setting                                            |
|      |                                     | Check threshold level                                                          |
|      | Converter only run on AC or DC:     | Check AC input present and in range (AC breakers)                              |
|      |                                     | Check DC input present and in range (DC breakers)                              |
|      |                                     | Check the configuration and setting                                            |
|      |                                     | Check threshold level(s)                                                       |
|      | No output power:                    | Check output breaker                                                           |
|      | All OK but I have alarm:            | Check the type of event and log file in the controller                         |
|      | No alarm:                           | Check relay delay time of alarms in the controller<br>Check configuration file |

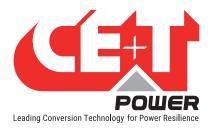

### 11.2 Defective modules

- A repair request should follow the regular logistics chain: End-user => Distributor => CE+T Power.
- Before returning a defective product, a RMA number must be requested through the http://my.cet-power.com extranet. Repair registering guidelines may be requested by email at <u>tech.support@cetamerica.com</u>.
- The RMA number should be mentioned on all shipping documents related to the repair.
- Be aware that products shipped back to CE+T Power without being registered first will not be treated with high priority.
- While returning the defective module, should mention all the details in the RMA document.

Maintenance

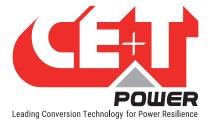

# 12. Maintenance

Maintenance shall only be performed by properly trained people.

#### 12.1 Access Inview with Laptop

- Download system LOG FILE and save. - Analyze log file and correct errors.
- Download system CONFIGURATION FILE and save.
   Check/correct configuration file according to operation conditions.
   Check/correct alarm configuration.
- Check module internal temperature for deviation between modules. - Temperature deviation may indicate build up of dust. Clean the module by air suction blower or vacuum cleaner.
- Check module/system load.
- Check/Correct inverter mapping (DC group/AC group/ Address).
- Change configuration file to validate that system operates on both supply sources.
- Check outgoing alarm, consult configuration file what actions will generate alarm.

#### 12.2 Manual check

- Validate input voltage (AC input, DC input, AC output) with multi-meter.
- Replace dust filter.

#### 12.3 Optional

• With an infrared camera check termination hot spots. - Tighten terminations.

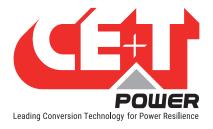

# 13. Service

#### **For Service**

- Check Service Level Agreement (SLA) of your vendor. Most of the time they provide assistance on call with integrated service. If such SLA is in place, you must call their assistance first.
- If your vendor doesn't provide such assistance (\*) you may contact CE+T by calling toll free Number +1-855-669 - 4627(\*\*) or tech.support@cetamerica.com

Normal service hours are 8:00 AM to 5:00 PM Eastern Time, Monday through Friday, except closing periods for holidays or inclement weather.

Critical/emergency conditions by calling +1-855-669-4627 or emailing tech.support@cetamerica.com

(\*) CE+T will redirect your call to your vendor if he has such SLA in place.

(\*\*) Valid in USA and Canada only.

(\*\*\*) Messages that are not Major Incident or Emergency will be served at the next scheduled working day.

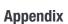

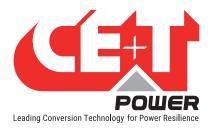

# 14. Appendix

41.50

## 14.1 Sierra 10 - 48/120 - Dimensions

#### 14.1.1 Module

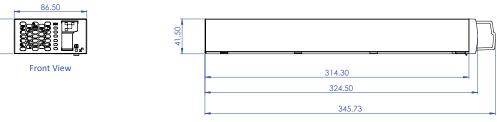

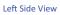

14.1.2 Shelf

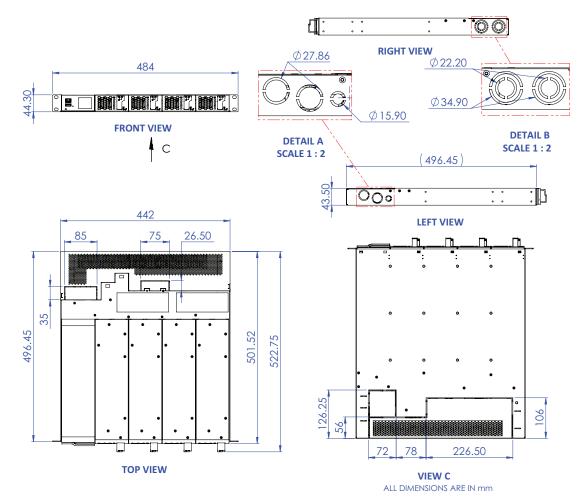

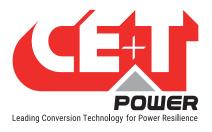

## 14.2 Inview S with MBB - Wiring diagram

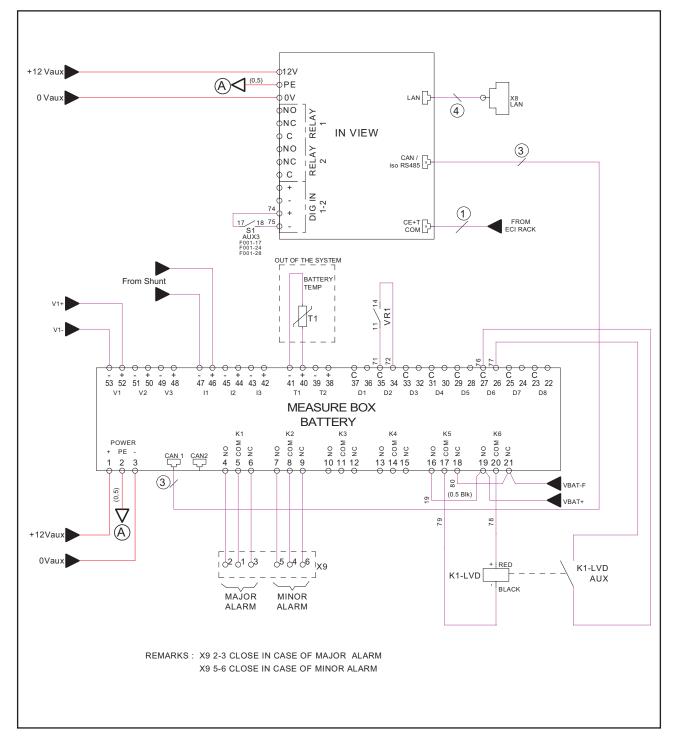

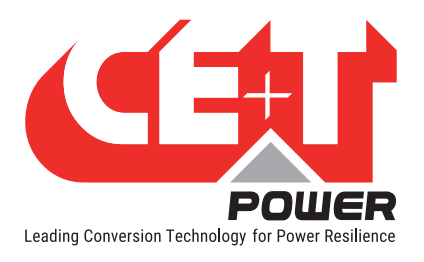

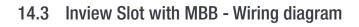

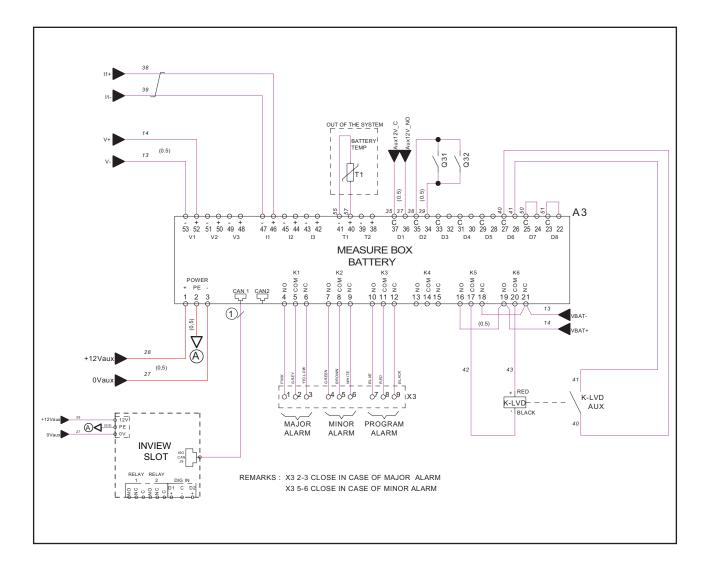

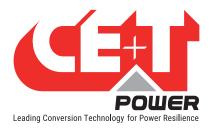

# 14.4 System Connections and Wiring Diagrams

#### 14.4.1 Single phase (L-N)

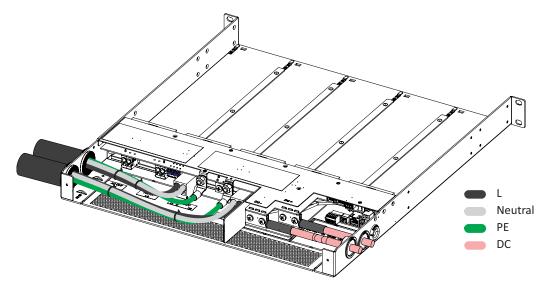

Single phase - Cable connections

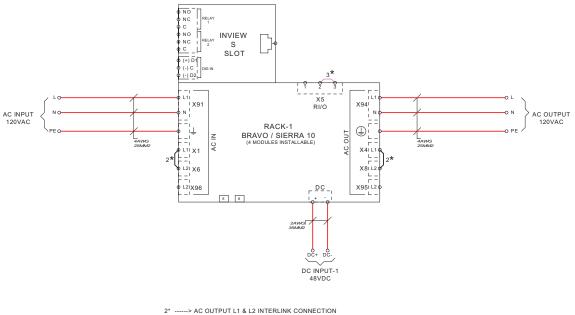

3\* -----> TO BE REMOVED WHEN EXTERNAL REMOTE USED

Single phase - Wiring diagram

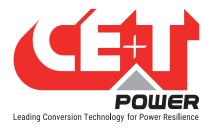

### 14.4.2 Single phase (L-N) - REG

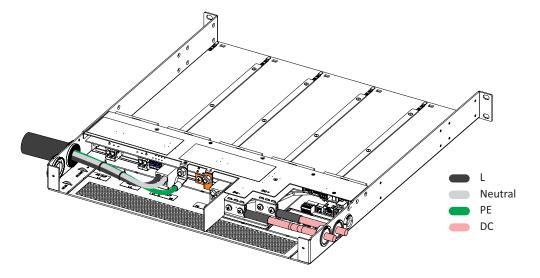

Single phase - REG- Cable connections

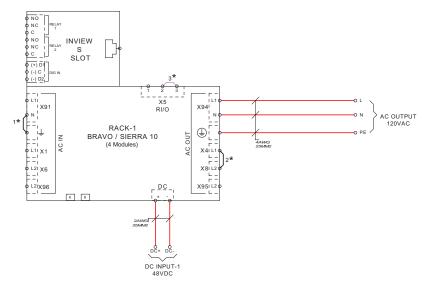

1\* -----> REG MODE [MEN] CONNECTION B/W AC OUTPUT NEUTRAL AND EARTH

2\* -----> AC OUTPUT L1 & L2 INTERLINK CONNECTION

3\* -----> TO BE REMOVED WHEN EXTERNAL REMOTE USED

Single phase - REG - Wiring diagram

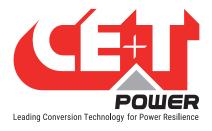

14.4.3 Single shelf - Split phase (L1-L2-N)

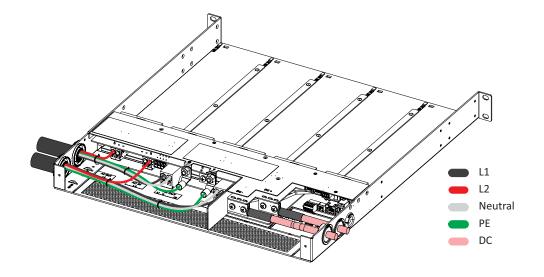

Split phase - Single shelf - Cable connections

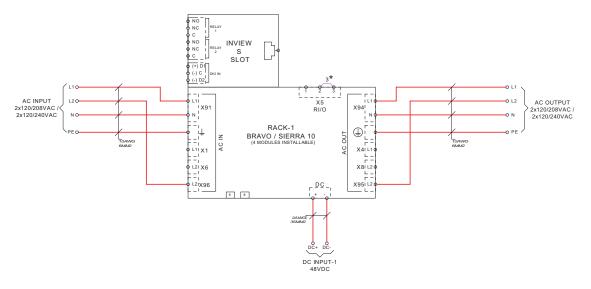

3\* -----> TO BE REMOVED WHEN EXTERNAL REMOTE USED

Split phase - Single shelf - Wiring diagram

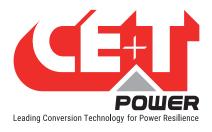

### 14.4.4 Single shelf - Split phase (L1-L2-N) - REG

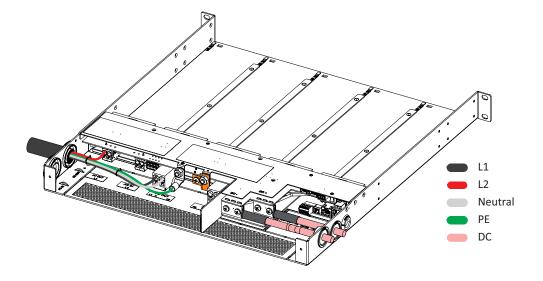

Single shelf - Split phase - REG - Cable connections

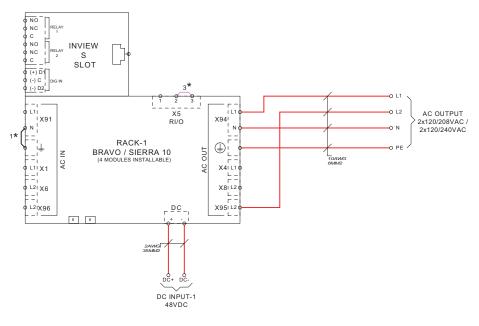

1\* -----> REG\_MODE [MEN] CONNECTION B/W AC OUTPUT NEUTRAL AND EARTH 3\* -----> TO BE REMOVED WHEN EXTERNAL REMOTE USED

Single shelf - Split phase - REG - Wiring diagram

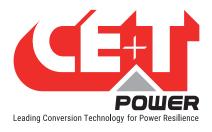

### 14.4.5 Two shelves - Split phase (L1-L2-N)

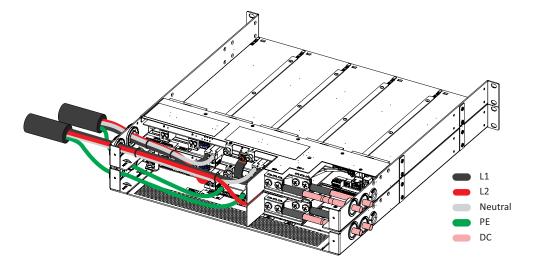

Split phase - Cable connections

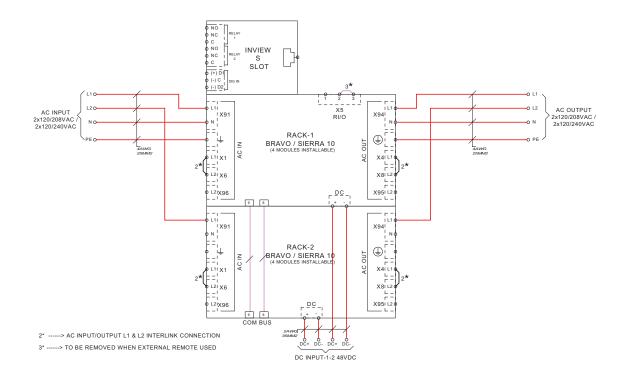

Split phase - Wiring diagram

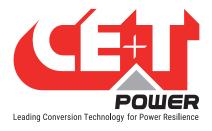

### 14.4.6 Two shelves - Split phase (L1-L2-N) - REG

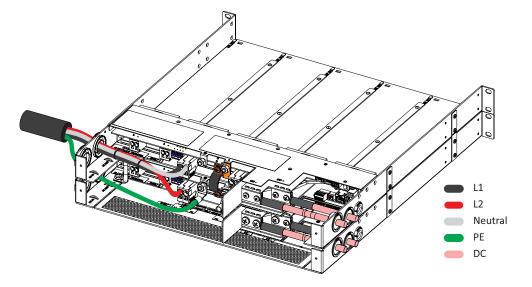

Split phase - REG - Cable connections

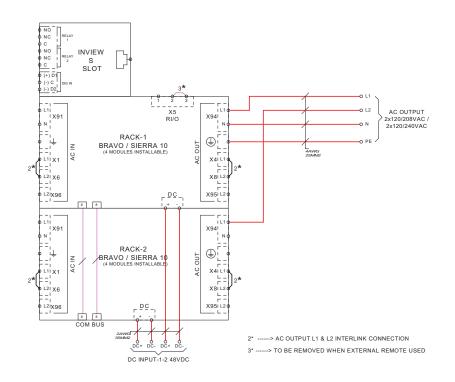

Split phase - REG - Wiring diagram

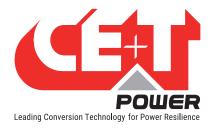

### 14.4.7 Three phase (L1-L2-L3-N)

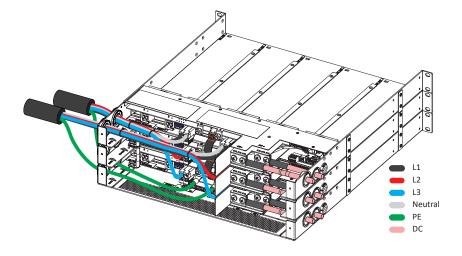

Three phase - Cable connections

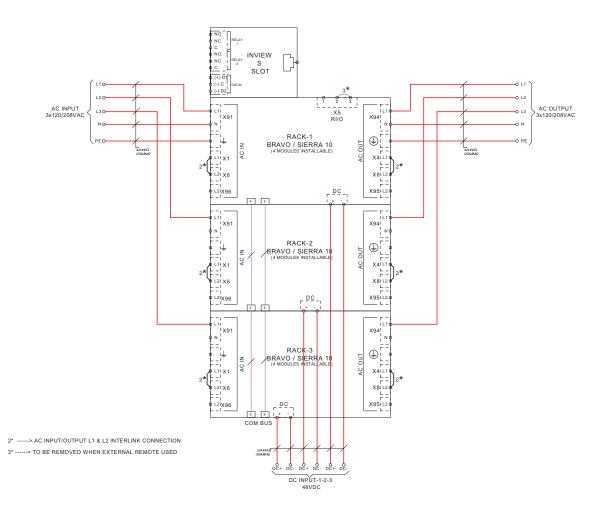

Three phase - Wiring diagram

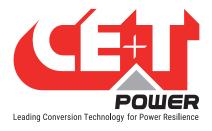

### 14.4.8 Three phase (L1-L2-L3-N) - REG

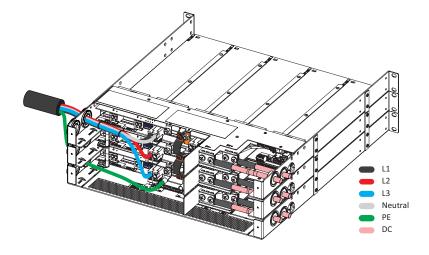

Three phase - REG - Cable connections

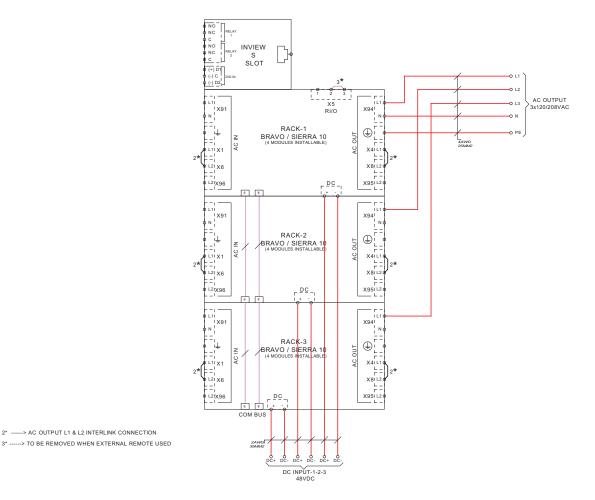

Three phase - REG - Wiring diagram

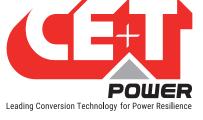

## 14.5 Modules - Parameter List

| ID         | Name                            | Description                                                                                                    | Min | Default | Max | Unit |
|------------|---------------------------------|----------------------------------------------------------------------------------------------------|-----|---------|-----|------|
| System     |                                 |                                                                                                    |     |         |     |      |
| CF1        | Topology                        | Select the topology based upon the system design.                                                                                             | -   | -       | -   | -    |
| CF6        | Number Of Phases                | Enter the number of phases based upon the system input/output power.                                                                          | 1   | 1       | 3   | -    |
| Converters | ;                               |                                                                                                    |     |         |     |      |
| CF41       | Allow Full Remote<br>Control    | It allows to shut down all the converters in the system.                                                                                      | -   | False   | -   |      |
| AC Outputs | 5                               |                                                                                                    |     |         |     |      |
| CF111      | Saturation Level<br>Alarm Set   | The saturation is an event defined in the percentage of the Installed Power with Parameter CF121 when the output power crosses the threshold. | 0   | 80      | 100 | %    |
| CF112      | Saturation Level<br>Alarm Clear | The saturation is an event defined in the percentage of the Power to clear the saturation level.                                              | 0   | 70      | 100 | %    |
| CF121      | Configured<br>Converters        | The number of converters configured in the output of phase 1.                                                                                 | 1   | 1       | 5   | -    |
| CF122      | Redundant<br>Converters         | The number of redundant converters configured in the output of phase 1.                                                                       | 1   | 1       | 4   | -    |
| CF123      | Nominal Phase<br>Shift          | The angle of phase shift at phase 1.                                                                                                    | 0   | 0       | 240 | Deg  |
| CF124      | Nominal Voltage                 | The nominal voltage at AC output of phase 1.                                                                                                  | 100 | 120     | 130 | V    |
| CF141      | Configured<br>Converters        | The number of converters configured in the output of phase 2.                                                                                 | 1   | 1       | 5   | -    |
| CF142      | Redundant<br>Converters         | The number of redundant converters configured in the output of phase 2.                                                                       | 1   | 1       | 4   | -    |
| CF143      | Nominal Phase<br>Shift          | The angle of phase shift at phase 2.                                                                                                    | 0   | 120     | 120 | Deg  |
| CF144      | Nominal Voltage                 | The nominal voltage at AC output of phase 2.                                                                                                  | 100 | 120     | 130 | V    |
| CF161      | Configured<br>Converters        | The number of converters configured in the output of phase 3.                                                                                 | 1   | 1       | 5   | -    |
| CF162      | Redundant<br>Converters         | The number of redundant converters configured in the output of phase 3.                                                                       | 1   | 1       | 4   | -    |
| CF163      | Nominal Phase<br>Shift          | The angle of phase shift at phase 3.                                                                                                    | 0   | 240     | 240 | Deg  |
| CF164      | Nominal Voltage                 | The nominal voltage at AC output of phase 3.                                                                                                  | 100 | 120     | 130 | V    |
| CF1016     | Nominal                         | Set the converters system frequency. This frequency is used when the system is not synchronized on AC input.                                  | 47  | 60      | 63  | Hz   |

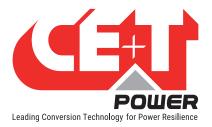

| ID        | Name                                 | Description                                                                                                    | Min | Default | Мах | Unit |
|-----------|--------------------------------------|----------------------------------------------------------------------------------------------------|-----|---------|-----|------|
| AC Inputs |                                      |                                                                                                    | 1   | 1       |     | 1    |
| CF301     | Override Power<br>Limitation Timeout | The timeout after the defined voltage, which the system returns in normal condition.                                                                                                    | 0   | 20      | 60  | s    |
| CF1068    | Default Power<br>Limitation          | global peak-shaving (-1 if no peak-shaving)                                                                                                    | 0   | -1      | 800 | w    |
| CF1006    | Low Start                            | AC IN Voltage where a higher value leads the AC IN to start                                                                                                    | 80  | 92.5    | 144 | V    |
| CF1007    | Low Transfer                         | AC IN Voltage where a lower value leads to the transfer of the load from the AC IN to DC IN                                                                                                    | 80  | 87.5    | 144 | V    |
| CF1008    | Low Stop                             | AC IN Voltage where a lower value leads the AC<br>IN converter to stops.<br>It is possible to step down to 150 Vac. In this<br>case, the AC/DC converter will run at a lower<br>power.<br>The converter DC/DC supply the rest (Only if DC<br>is available, if not, there is a de-rating) | 80  | 87.5    | 144 | V    |
| CF1009    | High Start                           | AC IN Voltage where a lower value leads the AC IN converter re-start                                                                                                    | 80  | 133     | 144 | V    |
| CF1010    | High Transfer                        | AC IN Voltage where a higher value leads to the transfer the load of the charge from the AC IN converter to the DC IN converter                                                                                                    | 80  | 138     | 144 | V    |
| CF1011    | High Stop                            | AC IN Voltage where a higher value leads to stop the AC IN converter.                                                                                                    | 80  | 138     | 144 | V    |
| CF1012    | Low Start                            | Frequency where a higher value leads the outlet<br>of the converters trying to synchronize with AC<br>IN.                                                                                                    | 47  | 57.3    | 63  | Hz   |
| CF1013    | Low Stop                             | Frequency where a lower value leads the outlet of converters stop to synchronize with AC IN.                                                                                                    | 47  | 57      | 63  | Hz   |
| CF1014    | High Start                           | Frequency where a lower value leads the converters outlet to synchronize with AC IN.                                                                                                    | 47  | 62.7    | 63  | Hz   |
| CF1015    | High Stop                            | Frequency where a higher value leads the converters outlet to stop to synchronize with AC IN.                                                                                                    | 47  | 63      | 63  | Hz   |
| DC        |                                      |                                                                                                    |     |         |     |      |
| CF501     | Override Voltage<br>SetPoint Timeout | The timeout after the defined voltage, which the system returns in normal condition.                                                                                                    | 0   | 20      | 60  | s    |
| CF503     | Override Power<br>SetPoint Timeout   | The timeout after the defined power, which the system returns in normal condition.                                                                                                    | 0   | 20      | 60  | s    |
| CF1000    | Low Start                            | Low DC Voltage where a higher value leads the DC/AC converter to re-start.                                                                                                    | 39  | 44      | 61  | V    |
| CF1001    | Low Transfer                         | Low DC Voltage where a lower value leads to<br>transfer the load from DC IN to AC IN. Under this<br>voltage peak-shaving is relaxed and battery<br>discharge test is stopped.                                                                                                    | 39  | 390     | 610 | v    |

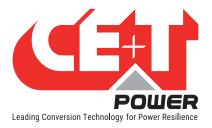

| ID         | Name                               | Description                                                                                                    | Min | Default | Мах | Unit |
|------------|------------------------------------|----------------------------------------------------------------------------------------------------|-----|---------|-----|------|
| CF1002     | Low Stop                           | Low DC voltage where a lower value stops the DC/AC converter.                                                                                                    | 39  | 39      | 61  | V    |
| CF1003     | High Start                         | High DC voltage where a higher value re-starts the DC/AC converter.                                                                                                    | 39  | 58      | 61  | V    |
| CF1004     | High Transfer                      | High DC Voltage where a higher value leads to transfer the load from DC IN to AC IN.                                                                                                    | 39  | 61      | 61  | V    |
| CF1005     | High Stop                          | High DC voltage where a higher value stops the DC IN converter. Value increased from sw 173 to 62 VDC.                                                                                                    | 39  | 61      | 61  | V    |
| CF1066     | Charging Voltage                   | DC voltage set point in SIERRA mode.                                                                                                    | 53  | 54      | 54  | V    |
| CF1067     | Discharging Power                  | DC power setpoint in sierra mode (> 0 if battery discharge, <0 if battery charging).                                                                                                    | 0   | -       | 800 | W    |
| Converters | s Configuration                    |                                                                                                    |     |         |     |      |
| CF1034     | Short circuit<br>threshold voltage | Minimum Voltage Threshold where converter considers that outlet is in short circuit.                                                                                                    | 10  | 80      | 100 | V    |
| CF1035     | Short circuit hold time            | Time Duration when a converter tries to<br>eliminate the short-circuit existing on outlet. If<br>the system is still in short-circuit after this time,<br>the output will be stopped.                                                                            | 1   | 10      | 600 | S    |
| CF1036     | Input source in<br>Percent         | Defines the priority source<br><b>0</b> - Feeding from AC IN has priority<br>(converter AC/AC - EPC mode) default value.<br><b>100</b> - Feeding from DC has priority<br>(converter DC/AC - On Line mode)                                                        | 0   | 0       | 100 | %    |
| CF1037     | Synchronization tracking speed     | The speed at which the converter tries to<br>synchronize the AC Out with AC IN. The lowest<br>value will have the fastest synchronization.                                                                                                    | -2  | 0       | 2   | -    |
| CF1038     | Max current<br>Percent             | Maximum Power that converter can supply.                                                                                                    | 30  | 150     | 150 | %    |
| CF1039     | Max power Percent                  | Maximum Current that converter can supply.                                                                                                    | 30  | 150     | 150 | %    |
| CF1040     | Max Overload<br>Duration           | Maximum Time Duration when converter can run with overload.                                                                                                    | 15  | 15      | 15  | S    |
| CF1041     | AC in mode                         | Allows to open the AC IN inlet relay<br>0 - normal running in EPC mode<br>1 - AC IN inlet relay is open and so the system is<br>insulated from the Mains.<br>This parameter can be set to <b>1</b> only if repartition<br>is on DC (parameter 036 should be 100) | 0   | 0       | 1   | -    |
| CF1042     | Booster 10x I in                   | Allow to inhibit the Booster option which<br>generates a current of 10 In for 20ms in case of<br>short-circuit (9 In for Nova converter).                                                                                                    | 0   | 0       | 0   | -    |

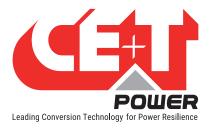

| ID     | Name                      | Description                                                                                                    | Min | Default | Max | Unit |
|--------|---------------------------|----------------------------------------------------------------------------------------------------|-----|---------|-----|------|
| 051040 | Remote Off Disable        | This parameter change the attribution of the remote ON/OFF input.                                                                                                    | 0   | 0       | 0   |      |
| CF1043 | AC InPower                | If parameter is 1, then, when system is in remote OFF position, output is not stopped and AC input is stopped instead.                                                                                                    | 0   | 0       | 0   | -    |
| CF1044 | Reinjection allowed       | If this parameter is 1, the converter is allowed to inject power in the grid with its AC input.                                                                                                    | 0   | 1       | 1   | -    |
|        |                           | Records the "External Clock" mode configuration                                                                                                    |     |         |     |      |
| CF1045 | External clock            | <ul> <li>0 - no protection in: phase drift is allowed.</li> <li>1 - protection in: no phase drift allowed, stops the system after 1 minute.</li> <li>2 - System stops immediately.</li> </ul>                                                                                                    | 0   | 0       | 2   | -    |
| CF1046 | Walk in mode              | The Walk-in mode allows the converter to come<br>back progressively on the AC priority source after<br>an outage. Friendly use on Genset.                                                                                                    | 0   | 0       | 60  | -    |
|        |                           | Defines the protection type for working on Delta                                                                                                    |     |         |     |      |
| 051047 | Trionglo modo             | load.                                                                                                    | 0   | 0       | 4   |      |
| CF1047 | Triangle mode             | <ul><li>0 - Default setting, and no delta load protection</li><li>1 - The mode is active. If one output phase</li></ul>                                                                                                    | 0   | 0       | 1   | -    |
|        |                           | stops, the other phases will also stop.                                                                                                    |     |         |     |      |
| CF1048 | Airco Mode                | When this mode is activated, the overload capabilities are moved from default value to 330% overload in current and power for maximum 900 ms.                                                                                                    | 0   | 0       | 0   | -    |
| CF1049 | Start without supervision | When this mode is activated, the converter is able to start without Inview.                                                                                                    | 0   | 1       | 1   | -    |
| CF1050 | P DC Max                  | This feature allow to limit or reduce the INRUSH<br>DC current when the system work on battery. To<br>limit the current this configuration line should<br>limit the inrush DC current.<br>To allow for the high capability this converter is<br>build with extra capacitor running on 400VDC to<br>provide the requested energy. | 0   | 0       | 1   | -    |
| CF1051 | AC 1 stop power           |                                                                                                    | 0   | 0       | 1   | -    |
| CF1052 | AC 2 stop power           | Stops the power of the corresponding AC group.<br>The AC input of the converters of this AC group                                                                                                    | 0   | 0       | 1   | -    |
| CF1053 | AC 3 stop power           | will then be used for synchronisation only, no                                                                                                    | 0   | 0       | 1   | -    |
| CF1054 | AC 4 stop power           | power will be taken.                                                                                                    | 0   | 0       | 1   | -    |
| CF1055 | St module Number          | NA                                                                                                    | 0   | 0       | 0   | -    |
| CF1056 | St module<br>Redundancy   | NA                                                                                                    | 0   | 0       | 0   | -    |
| CF1057 | Tus                       | Mode TUS activation.                                                                                                    | 0   | 0       | 1   | -    |
| CF1058 | Tus modules<br>number     | Number of TUS modules in the system (typically 2) -> number of tus seen by local supervision.                                                                                                    | 0   | 0       | 24  | -    |

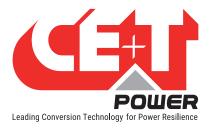

| ID     | Name                               | Description                                                                                                    | Min | Default | Мах | Unit |
|--------|------------------------------------|----------------------------------------------------------------------------------------------------|-----|---------|-----|------|
| CF1059 | Tus sub sub system address         | address of the system on TUS bus -> address of local supervision which need to be different from other local supervisions. | 0   | 0       | 4   | -    |
| CF1060 | Tus sub sub system<br>output phase | Output phase in TUS mode.                                                                                                  | 0   | 0       | 11  | -    |
| CF1061 | Tus sub system index               | System index in TUS mode (for example, if we have a A+B redundancy, this parameter is 1 for A systems, 2 for B systems)    | 0   | 0       | 2   | -    |
| CF1062 | Number of tus sub sub system       | Number of systems connected on TUS bus.                                                                                    | 0   | 0       | 8   | -    |
| CF1063 | X Tus supply<br>Source             | X TUS supply source.                                                                                                    | 0   | 0       | 3   | -    |
| CF1064 | Y Tus supply Source                | Y TUS supply source.                                                                                                    | 0   | 0       | 3   | -    |
| CF1065 | Tus sub sub system dc group        | DC group of the system in TUS mode.                                                                                        | 0   | 0       | 3   | -    |
| CF1069 | P AC max per phase safe mode       | Peak-shaving for each individual phase (-1 if no peak-shaving).                                                            | 0   | -1      | 1   | -    |
| CF1070 | Phase<br>compensation              | Phase balancing                                                                                                    | 0   | 0       | 1   | -    |
| CF1071 | Sierra mode                        | Converter allowed to run in charger mode.                                                                                  | 0   | 1       | 1   | -    |
| CF1072 | V DC low stop<br>charger           | Dc voltage under which charger is stopped.                                                                                 | 0   | 53      | 54  | V    |
| CF1073 | Lvd mode                           | If this mode is ON, converter goes in low<br>consumption mode 1 minute after it stops by Vdc<br>LowStop.                   | 0   | 0       | 1   | -    |
| CF1074 | Max V DC<br>increment safe<br>mode | Vdc set point rising speed, if controller is missing.                                                                      | 0   | 2       | 2   | -    |
| CF1075 | Out Sync 1                         |                                                                                                    |     |         |     |      |
| CF1076 | Out Sync 2                         |                                                                                                    |     |         |     |      |
| CF1077 | Out Sync 3                         |                                                                                                    |     |         |     |      |
| CF1078 | Out Sync 4                         |                                                                                                    |     |         |     |      |
| CF1079 | Out Sync 5                         |                                                                                                    |     |         |     |      |
| CF1080 | Out Sync 6                         |                                                                                                    |     |         |     |      |
| CF1081 | Out Sync 7                         | Reserved for future implementation.                                                                                        |     |         |     |      |
| CF1082 | Out Sync 8                         | Note: Do not change the default values.                                                                                    |     |         |     |      |
| CF1083 | Scaling Factor                     |                                                                                                    |     |         |     |      |
| CF1084 | Temperature<br>Derating Mode       |                                                                                                    |     |         |     |      |
| CF1097 | BackFeed<br>DetectionMode          |                                                                                                    |     |         |     |      |
| CF1098 | SleepMode                          |                                                                                                    |     |         |     |      |